# **The Usage of this document**

Per DOCSIS standard, console or command line interface should not be accessed by end-users. The purpose of this document is not and should not reveal to end-users, nor provide the information to un-trained engineers.

Some MSO would even think that this is a security problem if they found that product developed to have CLI and accessible by un-authorized people.

The main purpose of this document is used for product developing purpose and is covered by the non-disclosure agreement signed between Hitron and its customers.

This document is not provided as part of standard product specification for customers. Nor Hitron has the obligation to compliant all the commands listed below, for CLI is not standard for Cable Modem Products.

## Table of Contents

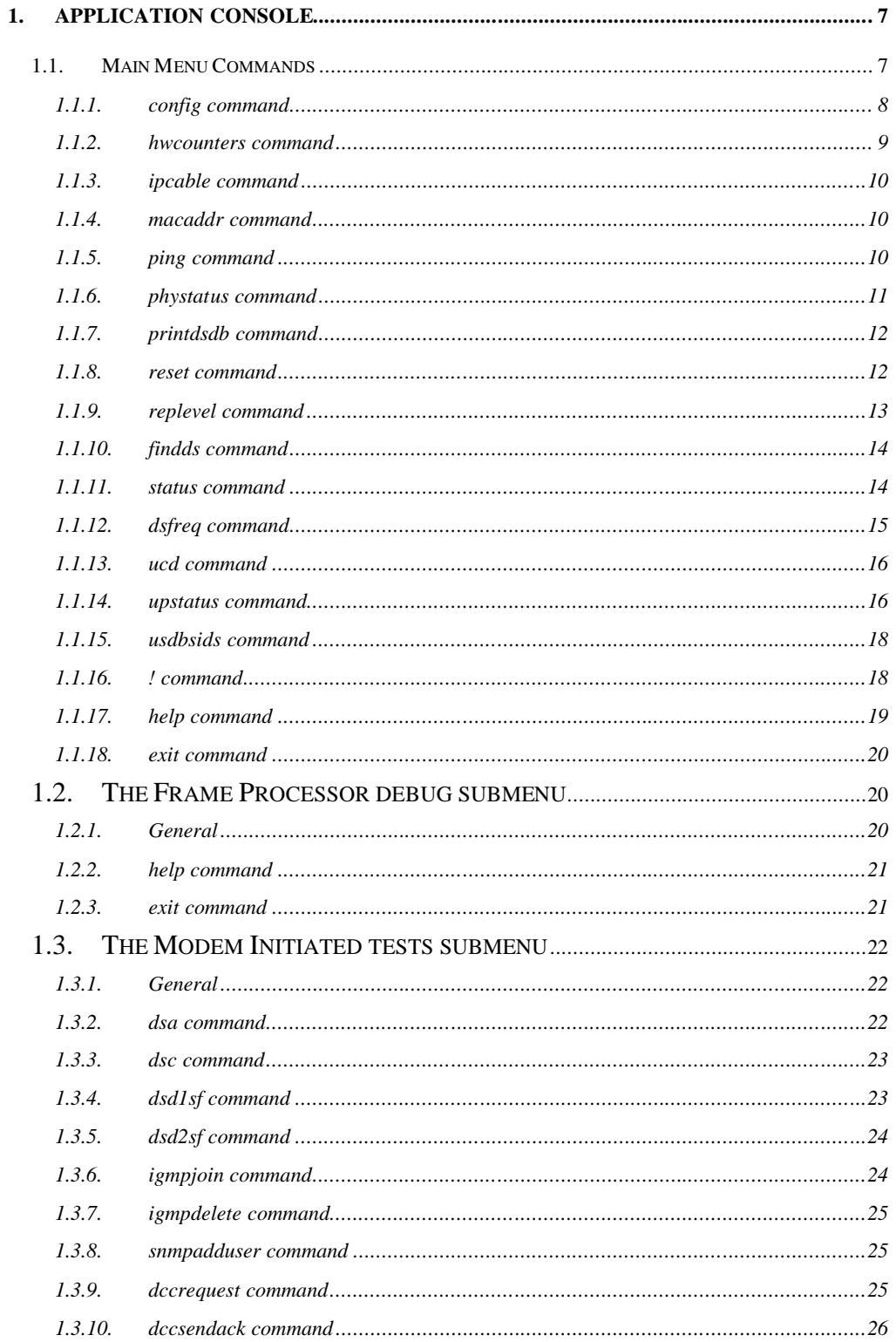

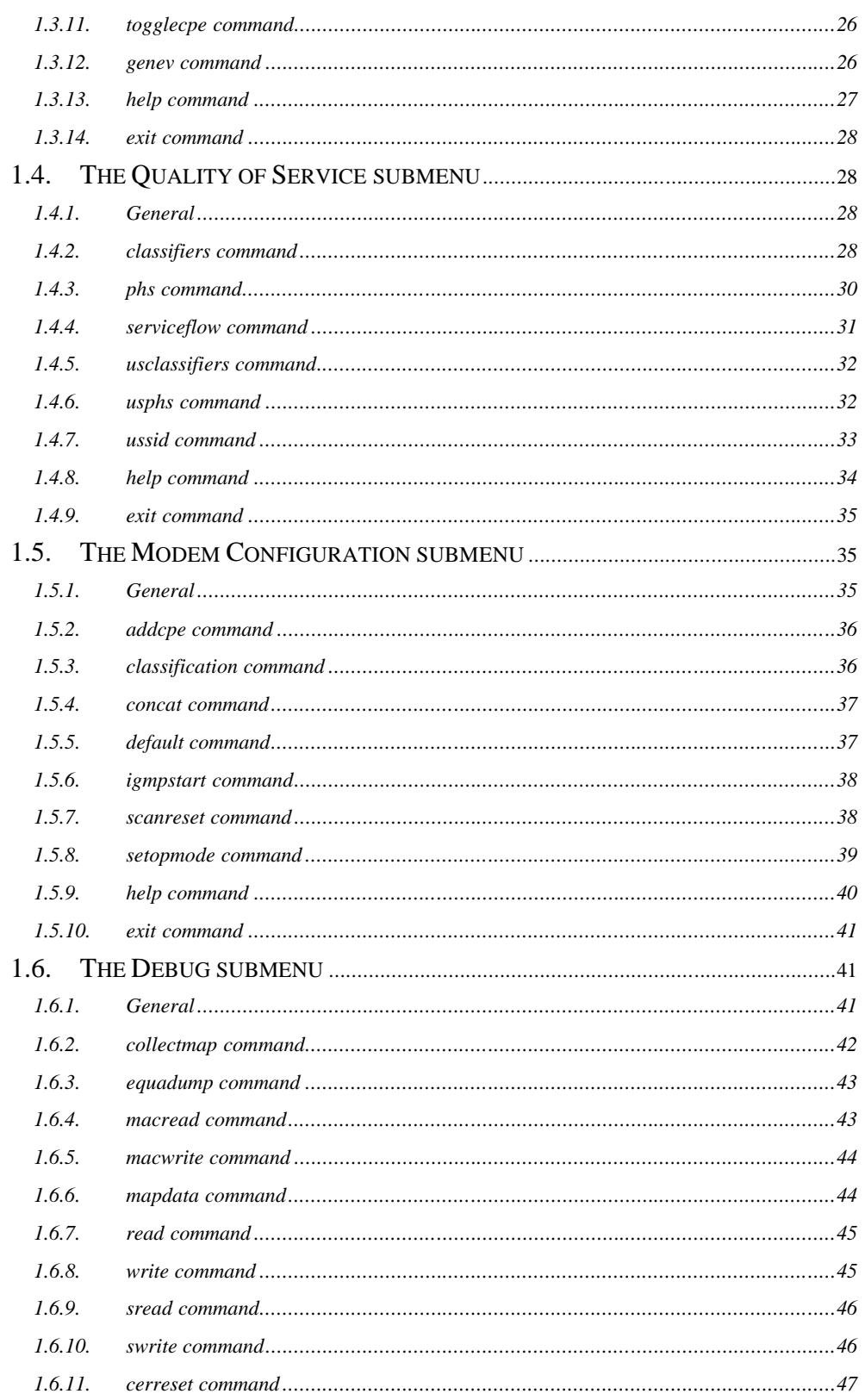

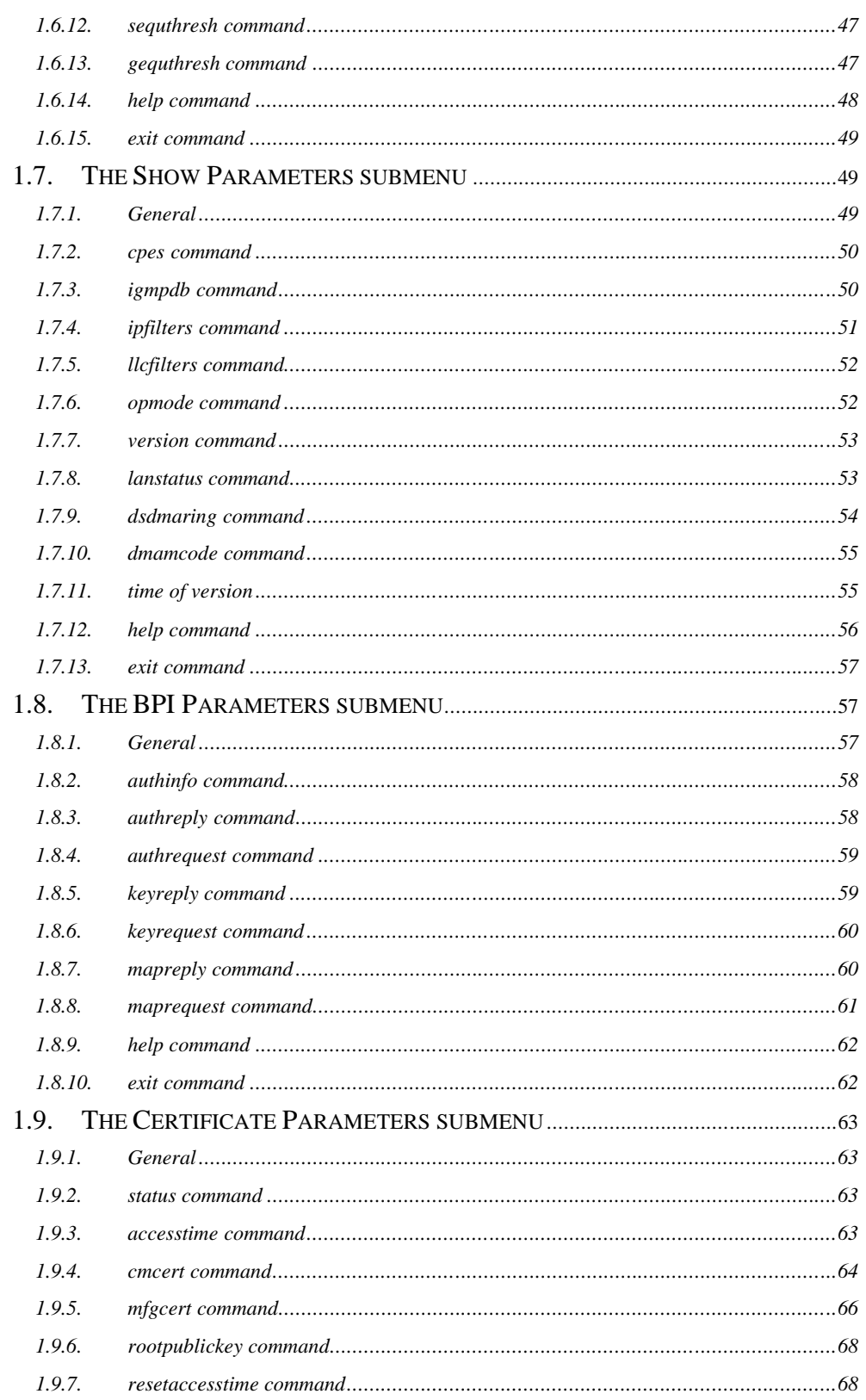

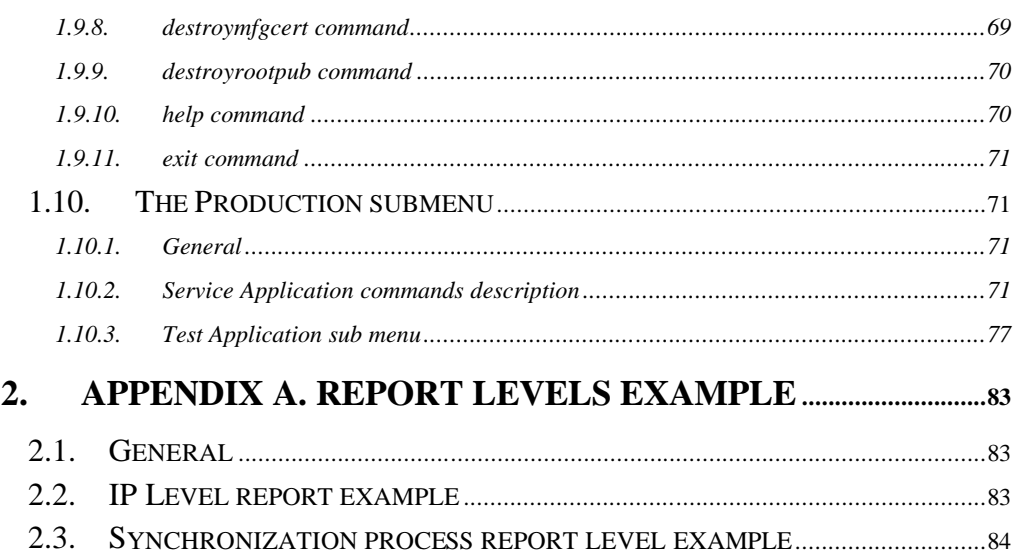

# **1. APPLICATION CONSOLE**

For ease of use in console mode, every command has two forms – full and short. (e.g., typing t is the same as tuner). The console commands are organized into a number of groups that differ in functionality. Each group is called a submenu.

As can be seen in commands list below, the submenus have ">" (more) symbol following their name. The navigation through the submenus is simple – type submenu name (without the ">" symbol) to get into. Type "exit" in order to get back to the main menu.

Commands that are used more often than others are placed in the main menu in order to provide a quick access to them.

All commands in all menu levels are placed in alphabetical order. All commands are case–sensitive.

# **1.1.Main Menu Commands**

#### *MAIN> he*

*Console Commands for this level: config - Display configuration file. hwcounters - Shows HW counters. ipcable - Print the cable modem IP address. macaddr - Display Cable MAC address. ping - Sends ICMP request "ping destination\_IP length num\_times". phystatus - Display status of PHY. printdsdb - Print HAL DS DB. reset - 'reset 0' will reboot the cable modem. replevel - Update [set|reset] Report level: repl [-|+]<level\_id>. scanmode - Set Scan Mode (0 or 1). status - Display current CM state. tuner - Program the tuner to <freq>(Mhz) & Sync [US option]. ucd - Display current ucds. upstatus - Upstream Status for SID n. usdbsids - Shows Us Active sids info.*

*! - Execute the last command.*

*help - Display this message. exit - Quit the console. FRP\_dbg> - Frame Processor Debugger. atp> - Modem initiated tests. qos> - Quality of Service parameters. setup> - Configure modem parameters. debug> - General debug options. show> - Show modem parameters. bpi> - Show BPI messages. certificates> - Certificate options. production> - Production commands. MAIN>*

## *1.1.1. config command*

## Command name

# **config**

Short form

### **co**

Command usage

#### **config**

Command action Shows the DOCSIS configuration file Example *MAIN> config Configuration File Parameters: \*\*\*\*\*\*\*\*\*\*\*\*\*\*\*\*\*\*\*\*\*\*\*\*\*\*\*\*\*\* Maximum\_Number\_of\_CPEs = 16 Network\_Access = 1 Upstream\_Service\_Flow\_Encoding : Service\_Flow\_Reference = 1 QoS\_Parameters\_Set\_Type = 07 Service\_Flow\_Scheduling\_Type = 2*

#### *Downstream\_Service\_Flow\_Encoding :*

*Service\_Flow\_Reference = 5*

*QoS\_Parameters\_Set\_Type = 07*

*Privacy\_Enable = 0*

#### *CM\_MIC = 8f 3b 5a fb 67 2f d7 3b 18 e1 ef bd 30 e0 23 24*

*CMTS\_MIC = 12 9a 57 59 18 d4 15 1e c0 f8 3a c0 53 01 ad 55 MAIN>*

*1.1.2. hwcounters command* Command name **hwcounters** Short form **hw** Command usage **hw** Command action This command shows modem's MAC and PHY internal statistics counters. Example *MAIN> hw US sent packets : 18 0 0 0 0 0 0 0 0 0 0 0 0 0 0 0 US Tx Error packets : 0 0 0 0 0 0 0 0 0 0 0 0 0 0 0 0 US minislots immediate: 0 0 0 0 0 0 0 0 0 0 0 0 0 0 0 0 US minislots granted : 271 0 0 0 0 0 0 0 0 0 0 0 0 0 0 0 US collision immediate: 0 0 0 0 0 0 0 0 0 0 0 0 0 0 0 0 US 16retries immediate: 0 0 0 0 0 0 0 0 0 0 0 0 0 0 0 0 US Re request : 0 0 0 0 0 0 0 0 0 0 0 0 0 0 0 0 US 16 retries request : 0 0 0 0 0 0 0 0 0 0 0 0 0 0 0 0 US REQs : 18 US FRGs : 0 DS MAPs : 45128 DS SYNCs : 46569 SYNC LOSTs : 0 US MAC transmitted : 81 DS MAC received : 84 DS MAC hcs errs : 0 MGMNT MAC received : 57 MGMNT MAC CRC errs : 0 DS PDU packets : 27 DS PDU CRC ERR packets: 0 DS PDU Q ovflw : 0 DS MGMNT Q ovflw : 0*

*MAIN>*

## *1.1.3. ipcable command*

Command name

## **ipcable**

Short form

# **ip**

Command usage

### **ip**

Command action

Displays the IP address of the cable interface, as acquired by the DHCP process.

Example

*MAIN> ip*

*Cable new IP address: 10.0.33.145*

*MAIN>*

## *1.1.4. macaddr command*

Command name **macaddr**

Short form

# **mac**

Command usage

## **mac**

Command action

Displays the cable interface MAC address.

Example

*MAIN> mac*

*CM MAC address is 00-50-F1-12-41-00*

*MAIN>>*

**pi**

## *1.1.5. ping command*

Command name **ping** Short form Command usage

# **pi DestinationIPAddress, Length, Times**

Command action

Sends ICMP request, where:

- **DestinationIPAddress** is an IP address of the destination

machine

- **Length** represents number of bytes

- **Times** is a retry number

#### Example

*MAIN> ping 10.0.10.253 100 10 PING:pinging 10.0.10.253 with 100 bytes of data PING:ECHO REPLY from:10.0.10.253 PING:ECHO REPLY from:10.0.10.253 PING:ECHO REPLY from:10.0.10.253 PING:ECHO REPLY from:10.0.10.253 PING:ECHO REPLY from:10.0.10.253 PING:ECHO REPLY from:10.0.10.253 PING:ECHO REPLY from:10.0.10.253 PING:ECHO REPLY from:10.0.10.253 PING:ECHO REPLY from:10.0.10.253 PING:ECHO REPLY from:10.0.10.253 PING:STATISTICS: 10 packets transmitted, 10 packets received, 0% packet loss. MAIN>*

#### *1.1.6. phystatus command*

Command name **phystatus** Short form **ph** Command usage **ph** Command action Displays the current status of the QAM receiver. Example *MAIN> ph Current PHY status: Downstream Freq - 507.000 MHz Estimated Power - 0.0 dbmV*

*MSE - -33.337 dB Timing Offset - -37.836 ppm Carrier Offset - -2954.855 Hz AGC Gain - 236.540 Qam mode - 256 QAM Interleave mode - I=32, J=4 CW Error Rate - 4.68e-06 QAM Lock - YES FEC Sync - YES MPEG Sync - YES Weak signal – NO TOP value - 0x12C*

*MAIN>*

#### *1.1.7. printdsdb command*

Command name **printdsdb** Short form **pri** Command usage **pri** Command action Displays the downstream database. Example *MAIN> pri Upstream DB SCN Table : Upstream DB Sorted Table : Upstream DB Classifiers: FreeCount: 1024; Seq: 2; BusyPtr: 218; FreePtr: 218 FreeDBCounter: 4314; AddDBCounter: 4314; 50YearsCounter: 0 BoundaryError: 0; NotBusyError: 0 MAIN>*

## *1.1.8. reset command*

Command name

#### **reset**

Short form

#### **reb**

Command usage

# **reb 0**

Command action

This command performs the soft reset of the CM.

#### *1.1.9. replevel command*

Command name

#### **replevel**

Short form

**rep**

Command usage

## **rep <report level>**

Command action

Changes the report level (status messages) of the modem. The modem can print status messages on many events. The user can control the amount of these messages by using the repl command. There are 26 different types of message classes. The following screen lists the message types that are implemented. It is possible to turn ON (+level) and OFF (-level) each class. Class 27 turns on (+27) or off (-27) all the classes. The following list of classes is displayed when using the repl 0 command:

#### **Note:**

1. This feature has no influence on the cable modem performance.

See Appendix A for information about these messages

2. After power on, all report levels are set to off by default

3. It is possible that the modem willcontinue to display although you already typed the rep –27 command. The display will continue until the buffer is cleared.

Example

*MAIN> rep 0*

*Report levels ON:*

*1 CPU Usage 16 CableNet*

*2 TCB 17 Bridge*

*3 Upstream 18 IP Apps*

*4 Hardware 19 Statistics*

*5 Management 20 Main S.M.*

*6 Advanced PHY 21 Root*

*7 Registration 22 CM Messages*

*8 Sync 23 RSA*

*9 BLP 24 SNMP*

*10 TSM 25 IGMP*

*11 Downstream 26 Security*

*12 US Sniffer 27 ALL*

*13 DS Sniffer 28 TurboDOX*

*14 QoS 29 Application*

*15 DSX*

#### *1.1.10. findds command*

Command name

**1.1.10. findds**

Short form

**1.1.10. findds**

Command usage

**findds <mode >**

## Command action

When the mode is set to 0, the CM stops scanning downstream channels. When this mode is set to 1, the CM will perform the scan of the downstream channels. After typing **findds** 1, scan mode is enabled but the CM does not start scanning. To restart the scanning, you must force the modem to try to lock on a certain frequency by using the **dsfreq** command Example

*MAIN> sc 0 Scan mode - OFF MAIN> sc 1 Scan mode - ON MAIN>*

*1.1.11. status command* Command name **status** Short form **st** Command usage **st** Command action

Displays the current status of the modem

The modem can be in one of the following states (these states are defined in DOCSIS standard):

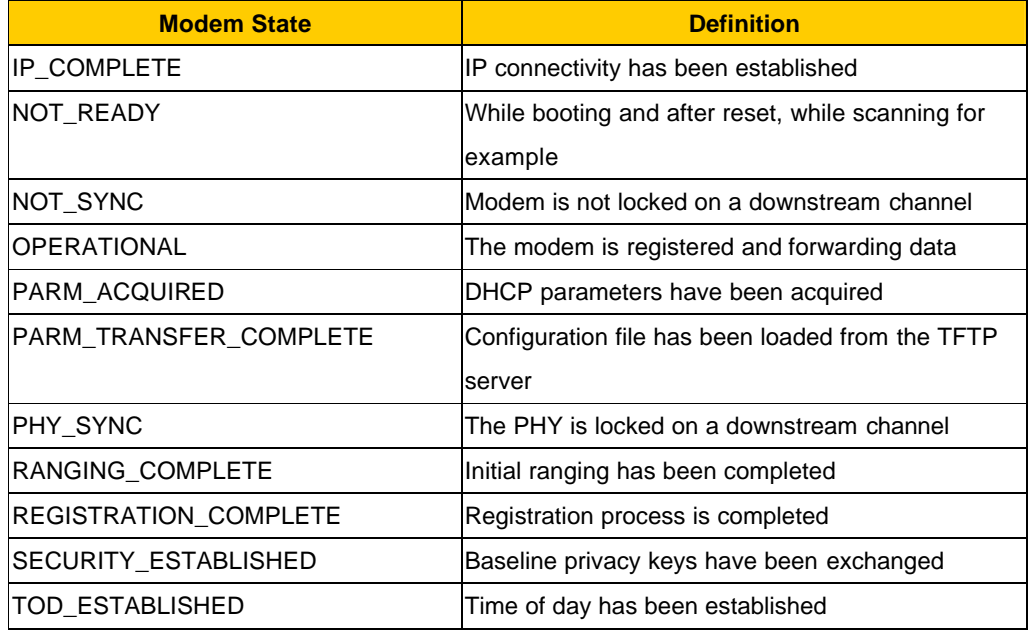

Example *MAIN> st MODEM STATUS - OPERATIONAL MAIN>*

### *1.1.12. dsfreq command*

Command name

**dsfreq**

Short form

**dsfreq**

Command usage

#### **dsfreq <frequency >**

Command action

Forces the tuner to try to lock on a desired frequency. The modem resets its PHY parameters and tries to find a QAM signal on the frequency entered. Frequency is expressed in MHz and can include a decimal point (i.e., 507.25 MHz means 507,250,000Hz). In case the modem does not find a valid signal on the requested frequency, it continues the scanning process. Example

*MAIN> dsfreq 669 MAIN> Trying to synchronize ... Tuning to frequency 669000000Hz, (us 2 mode 2) Downstream Locked - Collecting Upstream Information Starting Ranging On Channel 2 SYNCHRONIZED - 669000000 Hz , ucd 2 Trying to register through CMTS... DHCP - parameters acquired Time of day - retrieved Registration file - downloaded REGISTRATION COMPLETE - MODEM IS ACTIVE*

*Working in SNMP V1/2c Only NmAccess mode*

## *1.1.13. ucd command*

Command name **ucd** Short form **uc** Command usage **uc** Command action Displays the burst profiles parameters that are currently in use, as acquired from the UCD message. Example *MAIN> uc Upstream ID: 1, Frequency: 10000000Hz, Rate: 1280 KSym/Sec, MS Size 8 IUC1 Prmbl(O=952,L= 64) FEC(T= 0,K= 1) QPSK Fixed Scr-ON Dif-OF Mx: 1 G:8 IUC3 Prmbl(O=896,L=128) FEC(T= 5,K= 34) QPSK Fixed Scr-ON Dif-OF Mx:FF G:48 IUC4 Prmbl(O=896,L=128) FEC(T= 5,K= 34) QPSK Fixed Scr-ON Dif-OF Mx:FF G:48 IUC5 Prmbl(O=952,L= 64) FEC(T= 5,K= 18) QPSK Short Scr-ON Dif-OF Mx: 9 G:8 IUC6 Prmbl(O=952,L= 64) FEC(T= 7,K= 80) QPSK Short Scr-ON Dif-OF Mx:FF G:8 MAIN>*

*1.1.14. upstatus command*

Command name

**upstatus**

Short form

# **up** Command usage **up <SID>** Command action Displays the upstream state for each SID. You must specify a SID number. Example *MAIN> up 0 US Stat SID#0: sz:128 n2poll:44 n2send:44 n2ins:44 eBusy:0 eWait:0 Ring data numOfBds=14 numOfUsed=0 nextBdToUse=11 nextBdToFree=11 BD 0 ring=0x0000 Buf=0x00649700 len=604(0x25c) bdFlg=0x040b mnslts=11775(0x2dff) BD 1 ring=0x0000 Buf=0x00649700 len=604(0x25c) bdFlg=0x040b mnslts=11775(0x2dff) BD 2 ring=0x0000 Buf=0x00649900 len=56(0x38) bdFlg=0x040b mnslts=1791(0x6ff) BD 3 ring=0x0000 Buf=0x00649800 len=56(0x38) bdFlg=0x040b mnslts=1791(0x6ff) BD 4 ring=0x0000 Buf=0x00649900 len=57(0x39) bdFlg=0x040b mnslts=1791(0x6ff) BD 5 ring=0x0000 Buf=0x00649900 len=78(0x4e) bdFlg=0x040b mnslts=4351(0x10ff) BD 6 ring=0x0000 Buf=0x00649900 len=60(0x3c) bdFlg=0x040b mnslts=1791(0x6ff) BD 7 ring=0x0000 Buf=0x003347b0 len=141(0x8d) bdFlg=0x0003 mnslts=4351(0x10ff) BD 8 ring=0x0000 Buf=0x003357d0 len=33(0x21) bdFlg=0x0003 mnslts=1791(0x6ff) BD 9 ring=0x0000 Buf=0x00649900 len=57(0x39) bdFlg=0x040b mnslts=1791(0x6ff) BD10 ring=0x0000 Buf=0x00649900 len=129(0x81) bdFlg=0x040b mnslts=4351(0x10ff) BD11 ring=0x0000 Buf=0x00000000 len=0(0x0) bdFlg=0x0000 mnslts=0(0x0) BD12 ring=0x0000 Buf=0x00000000 len=0(0x0) bdFlg=0x0000 mnslts=0(0x0) BD13 ring=0x0002 Buf=0x00000000 len=0(0x0) bdFlg=0x0000 mnslts=0(0x0) BD00 - 0000 025C 0000 2DFF BD01 - 0400 025C 0000 2DFF BD02 - 0800 0038 0000 06FF BD03 - 0C00 0038 0000 06FF BD04 - 0000 0039 0000 06FF BD05 - 0400 004E 0000 10FF BD06 - 0800 003C 0000 06FF BD07 - 0C00 008D 0000 10FF BD08 - 0000 0021 0000 06FF BD09 - 0400 0039 0000 06FF BD10 - 0800 0081 0000 10FF BD11 - 0000 0000 0000 0000 BD12 - 0000 0000 0000 0000*

*BD13 - 0000 0000 0000 0000 BD14 - 000B 775B 0051 C005 BD15 - 0000 0000 0000 0000 MaxUpBandwidth = 0 MaxBucketSize = 1522 currentBucketInclude = 1522*

*MAIN>*

## *1.1.15. usdbsids command*

Command name

**usdbsids**

Short form

**us**

Command usage

**us**

Command action

Displays the upstream channel's info for each active SID.

Example

*MAIN> us*

*Upstream DB Sids Info*

*Index MaxTxBurst MaxUpRate TokenSize MaxBucketSize BucketInclude*

*0 0 0 0 1522 1522*

*MAIN>*

#### *1.1.16. ! command*

Command name **!** Short form **!** Command usage **!** Command action Executes the last command used. Example *MAIN> ip Cable new IP address: 10.0.44.48*

*MAIN> !*

```
Cable new IP address: 10.0.44.48
MAIN> st
MODEM STATUS - OPERATIONAL
MAIN> !
MODEM STATUS - OPERATIONAL
MAIN>
```
## *1.1.17. help command*

Command name

**help**

Short form

**he**

Command usage

#### **he**

Command action

Displays help message (list of all commands and sub–menus available

at this moment)

Example

*MAIN> he*

*Console Commands for this level:*

*config - Display configuration file.*

*hwcounters - Shows HW counters.*

*ipcable - Print the cable modem IP address.*

*macaddr - Display Cable MAC address.*

*ping - Sends ICMP request "ping destination\_IP length num\_times".*

*phystatus - Display status of PHY.*

*printdsdb - Print HAL DS DB.*

*reset - 'reset 0' will reset the cable modem.*

*replevel - Update [set|reset] Report level: repl [-|+]<level\_id>.*

*scanmode - Set Scan Mode (0 or 1).*

*status - Display current CM state.*

*tuner - Program the tuner to <freq>(Mhz) & Sync [US option].*

*ucd - Display current ucds.*

*upstatus - Upstream Status for SID n.*

*usdbsids - Shows Us Active sids info.*

*! - Execute the last command. help - Display this message. exit - Quit the console. FRP\_dbg> - Frame Processor Debugger. atp> - Modem initiated tests. qos> - Quality of Service parameters. setup> - Configure modem parameters. debug> - General debug options. show> - Show modem parameters. bpi> - Show BPI messages. certificates> - Certificate options. production> - Production commands. MAIN>*

*1.1.18. exit command*

Command name

**exit**

Short form

# **e**

Command usage

### **e**

Command action Exits the DOCSIS application console mode and switches the console back to the VxWorks console mode. Example *MAIN> e Exiting console mode. value = 0 = 0x0 ->*

# 1.2. The Frame Processor debug submenu

## *1.2.1. General*

The Frame Processor Debug sub–menu is used for hardware debug purposes only. These commands are not intended for any other purpose. These commands may be changed in forthcoming releases and its behavior may change as well.

In order to enter the Frame Processor Debug sub–menu, enter the **FRP\_dbg** command from

the

main menu.

Example:

*FRP\_dbg> h*

*Console Commands for this level:*

*help - Display this message.*

*exit - Quit this sub-menu.*

*FRP\_dbg>*

## *1.2.2. help command*

Command name

**help**

Short form

**h**

Command usage

## **h**

Command action

Displays help message (list of all commands available from the **FRP\_dbg** sub–

menu)

Example *FRP\_dbg> h*

*Console Commands for this level:*

*help - Display this message.*

*exit - Quit this sub-menu.*

*FRP\_dbg>*

#### *1.2.3. exit command*

Command name

# **exit**

Short form

# **e**

Command usage

# **e**

Command action

Exit the **FRP\_dbg** sub–menu and get back to the **main** menu.

Example

*FRP\_dbg> e MAIN>*

# 1.3. The Modem Initiated tests submenu

#### *1.3.1. General*

In order to enter the Modem Initiated tests sub–menu, enter the **atp** command from the main menu.

Example

*MAIN> a*

*Modem initiated tests*

*atp> h*

*Console Commands for this level:*

*dsa - Initiate DSA test <DSX Type> (1=usf-100a, 2=usf-200a).*

*dsc - Initiate DSC test <SF N£> <DSX Type> (1=usf-100a, 2=usf-200a).*

*dsd1sf - Initiate DSD test <SF N£>.*

*dsd2sf - Initiate DSD test <SF N£>.*

*dsx - Init arbitrary DSX <DSX Msg Type> (0-DSA, 1-DSC, 2-DSD) <TLV>.*

*igmpjoin - Initiate an IGMP 'join' event in BPI-Map for <IP address>.*

*igmpdelete - Initiate an IGMP 'delete' event in BPI-Map for <IP address>.*

*snmpadduser - Add SNMP predefines V3 tables.*

*dccrequest - Init DCC test - <DS> <US> <Init> <UCD(0-OFF,1-ON)>.*

*dccsendack - Initiate DCC-ACK message to TSM.*

*togglecpe - Toggle swith for CPE veiw MIB limitation.*

*genev - Generate random EV\_message! <TrapType> <Id> <Pri-err>.*

*! - Execute the last command.*

*help - Display this message.*

*exit - Quit this sub-menu.*

*atp>*

*1.3.2. dsa command*

Command name **dsa** Short form **dsa**

#### Command usage

## **dsa <Test>**

Command action

Starts the Dynamic Service Addition test according to procedure described in

*Data–Over–Cable Service Interface Specification Acceptance Test Plan, TP-RFI-*

*ATPv1.1-I01-000822 by Cable Lab*s, section 2.4, pp 327-328.

There are two tests:

1. usf-100a

2. usf-200a

For more information about these tests, please refer to documents mentioned above.dsc command

## *1.3.3. dsc command*

Command name **dsc** Short form **dsc** Command usage **dsc <ServiceFlow> <Test>** Command action Starts the Dynamic Service Change test according to procedure described in *Data–Over–Cable Service Interface Specification Acceptance Test Plan, TP-RFI-ATPv1.1-I01-000822 by Cable Lab*s, section 2.4, pp 327-328. The **ServiceFlow** parameter represents the service flow number. There are two tests: 3. usf-100a 4. usf-200a

For more information about these tests, please refer to documents mentioned above. NOTE: User must know the service flow number before using this command. In order to get this number, use **serviceflow** command from **Quality of Service** sub–menu.

#### *1.3.4. dsd1sf command*

Command name **dsd1sf** Short form **dsd1** Command usage

#### **dsd1 <ServiceFlow>**

Command action

Starts the Dynamic Service Deletion test according to procedure described in

*Data–Over–Cable Service Interface Specification Acceptance Test Plan, TP-RFI-*

*ATPv1.1-I01-000822 by Cable Lab*s, section 2.4, p 323.

This command deletes one Dynamic Service Flow. For more information about this test,please refer to documents mentioned above.

NOTE: User must know the service flow number before using this command. In order to get this number, use **serviceflow** command from **Quality of Service** sub–menu.

#### *1.3.5. dsd2sf command*

Command name **dsd2sf** Short form **dsd2** Command usage **dsd2 <ServiceFlow>** Command action Starts the Dynamic Service Deletion test according to procedure described in *Data–Over–Cable Service Interface Specification Acceptance Test Plan, TP-RFI-ATPv1.1-I01-000822 by Cable Lab*s, section 2.4, p 323. This command deletes two Dynamic Service Flows. For more information about this test, please refer to documents mentioned above. NOTE:

User must know the service flow number before using this command. In order to get this number, use **serviceflow** command from **Quality of Service** sub–menu.

*1.3.6. igmpjoin command* Command name **igmpjoin** Short form **igmpj** Command usage **igmpj <IPAddress >** Command action Starts the CM IGMP Membership Query test according to procedure described in

*Data–Over–Cable Service Interface Specification Acceptance Test Plan, TP-RFI-ATPv1.1-I01-000822 by Cable Lab*s, section 2.3.14, p 309

*1.3.7. igmpdelete command* Command name **igmpdelete** Short form **igmpd** Command usage **igmpd <IPAddress >**

Command action

Starts the CM IGMP Membership Leave test according to procedure described in *Data–Over–Cable Service Interface Specification Acceptance Test Plan, TP-RFI-ATPv1.1-I01-000822 by Cable Lab*s, section 2.3.14, p 309

## *1.3.8. snmpadduser command*

Command name **snmpadduser** Short form

Command usage

#### **s**

**s**

Command action

This command is intended for use with MG–Soft SNMP browser. This command is for debug purposes only and not intended for any other use.

#### *1.3.9. dccrequest command*

Command name **dccrequest** Short form **dccr** Command usage **dccr <DS> <US> <Init> <UCD>** Command action This command is intended for use with Dynamic Channel Change debug. This command is for

debug purposes only and not intended for any other use.

#### *1.3.10. dccsendack command*

Command name **dccsendack** Short form **dccs** Command usage **dccs** Command action This command is intended for use with Dynamic Channel Change debug. This command is for debug purposes only and not intended for any other use.

Command action

Starts the CM IGMP Membership Leave test according to procedure described in *Data–Over–Cable Service Interface Specification Acceptance Test Plan, TP-RFI-ATPv1.1-I01-000822 by Cable Lab*s, section 2.3.14, p 309

*1.3.11. togglecpe command* Command name **togglecpe** Short form **t** Command usage **t** Command action This command switches the CPE MIB limitations view on to off and back. Example *atp> t Cpe view ON atp> t Cpe view OFF atp> 1.3.12. genev command* Command name **genev** Short form

**g**

Command usage

#### **g <TrapType > <ID> <Priority>**

Command action

Generates the random software upgrade messages, according to procedure, described in *Data–Over–Cable Service Interface Specification Acceptance Test Plan, TP-RFI-ATPv1.1-I01-000822 by Cable Lab*s, section 2.3.12, p 277

#### *1.3.13. help command*

Command name

#### **help**

Short form

#### **h**

Command usage

#### **h**

Command action

Displays help message (list of all commands available from the **atp** sub–menu)

Example

*atp> h*

*Console Commands for this level:*

*dsa - Initiate DSA test <DSX Type> (1=usf-100a, 2=usf-200a).*

*dsc - Initiate DSC test <SF N£> <DSX Type> (1=usf-100a, 2=usf-200a).*

*dsd1sf - Initiate DSD test <SF N£>.*

*dsd2sf - Initiate DSD test <SF N£>.*

*dsx - Init arbitrary DSX <DSX Msg Type> (0-DSA, 1-DSC, 2-DSD) <TLV>.*

*igmpjoin - Initiate an IGMP 'join' event in BPI-Map for <IP address>.*

*igmpdelete - Initiate an IGMP 'delete' event in BPI-Map for <IP address>.*

*snmpadduser - Add SNMP predefines V3 tables.*

*dccrequest - Init DCC test - <DS> <US> <Init> <UCD(0-OFF,1-ON)>.*

*dccsendack - Initiate DCC-ACK message to TSM.*

*togglecpe - Toggle swith for CPE veiw MIB limitation.*

*genev - Generate random EV\_message! <TrapType> <Id> <Pri-err>.*

*! - Execute the last command.*

*help - Display this message.*

*exit - Quit this sub-menu.*

*atp>*

# *1.3.14. exit command* Command name **exit** Short form **e** Command usage **e** Command action Exit the **atp** sub–menu and get back to the **main** menu. Example *atp> e MAIN>*

# 1.4. The Quality of Service submenu

## *1.4.1. General*

In order to enter the Quality of Service sub–menu, enter the **qos** command from the main menu.

Example *MAIN> q Quality of Service submenu qos> h Console Commands for this level: classifiers - Show the Classifiers. phs - Show the PHSs. serviceflow - Show the Service Flows. usclassifiers - Show sorted Classifiers. usphs - Show the Active PHSs. ussid - Show the SID table (upstream). ! - Execute the last command. help - Display this message. exit - Quit this sub-menu. qos>*

## *1.4.2. classifiers command*

Command name

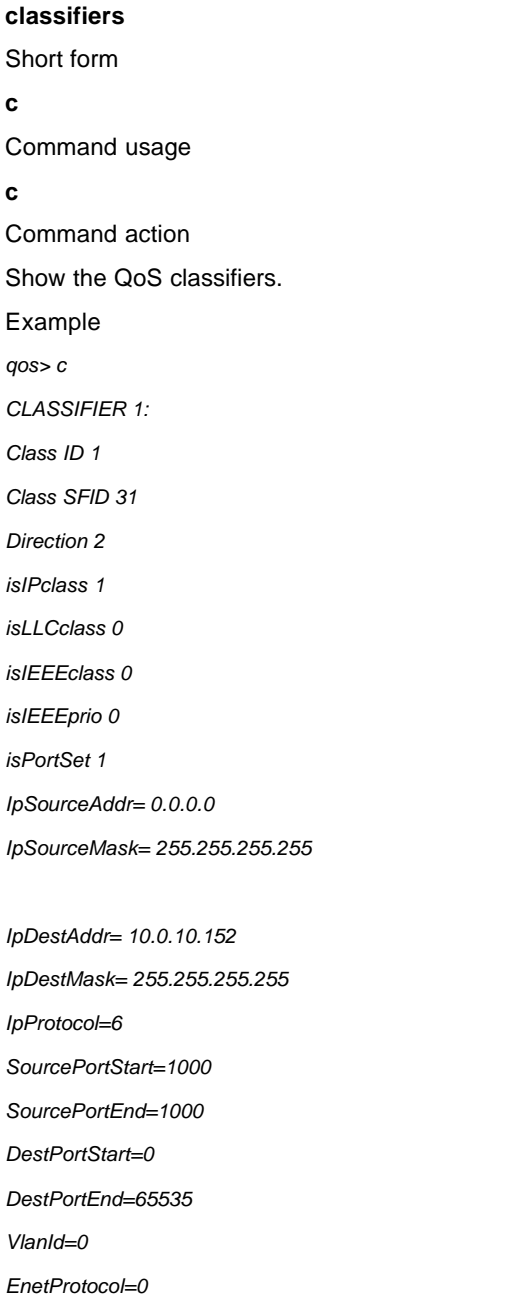

*EnetProtocolType=255*

*ActivationState=1*

*Priority=2*

**c**

**c**

*IpTosLow=0*

*IpTosHigh=ff*

*IpTosMask=0*

*UserPrioLow=0*

*UserPrioHigh=0 DestMacAddr= 0 0 0 0 0 0 DestMacMask= 0 0 0 0 0 0 SourceMacAddr= 0 0 0 0 0 0 CLASSIFIER 2: Class ID 2 ……… .. ……… .. ……… .. DestMacMask= 0 0 0 0 0 0 SourceMacAddr= 0 0 0 0 0 0 qos> 1.4.3. phs command* Command name **phs** Short form **p** Command usage **p** Command action Show the QoS Payload Header Supression (PHS) status Example *qos> p PHSID = 1:*

*PHS SFID = 31*

*PHS ClassID = 1*

*PHS Direction = 2*

*PHS Size = 64*

*PHS Verify = 1*

*PHS ActivationState = 3*

*PHS Field = 00 00 00 00 00 00 00 00 00 00 00 00 00 00 00 00 00 00 00 00 00 00*

*00 00 00 00 00 00 00 00 0a 00 0a 98 00 00 00 00 00 00 00 00 00 00 00 00 00 00 0*

*0 00 00 00 00 00 00 00 00 00 00 00 00 00 00 ff*

*PHS Mask = 00 00 00 03 c0 00 00 01*

*qos>*

# *1.4.4. serviceflow command*

Command name

#### **serviceflow**

Short form

# **s**

Command usage

## **s**

Command action

Show the QoS Service Flows

Example

*qos> s*

*SERVICE FLOW 1:*

*SFID=25*

*Direction=2*

*isPrimary=1*

*isDirect=0*

*ParamSetType=7*

*SID=12*

*timeCreated=974901512*

*timeActive=0*

*MaxTrafficRate=0*

*MaxTrafficBurst=1522*

*MinReservedRate=0*

*NomPollInterval=0*

*TolPollJitter=0*

*NomGrantInterval=0*

*TolGrantJitter=0*

*GrantTimeReference=0*

*MaxLatency=0*

*RequestPolicy=0*

*MaxConcatBurst=0*

*MinReservedPkt=0*

*ActiveTimeOut=0*

*AdmittedTimeOut=200*

*UnsolicitGrantSize=0*

*Priority=0*

*GrantsPerInterval=0*

*TosAndMask=255 TosOrMask=0 ScheduleType=2 SERVICE FLOW 2: SFID=31 ………… ... ………… ... ………… ... TosOrMask=0 ScheduleType=256*

*qos>*

## *1.4.5. usclassifiers command*

Command name **usclassifiers** Short form **usc** Command usage **usc** Command action Show the QoS upstream sorted classifiers Example *qos> usc Upstream DB Sorted classifiers 3 Class index 0, priority 2 Class index 1, priority 1 Class index 2, priority 0 qos>*

# *1.4.6. usphs command* Command name **usphs** Short form **usp** Command usage **usp**

Command action Show the QoS upstream sorted Payload Header Suppression (PHS) Example *qos> usp Downstream DB PHS: Upstream DB PHS: PHSID = 1: Size = 64 Verify = 1 Field = 00 00 00 00 00 00 00 00 00 00 00 00 00 00 00 00 00 00 00 00 00 00 00 00 00 00 00 00 00 00 0a 00 0a 98 00 00 00 00 00 00 00 00 00 00 00 00 00 00 00 00 00 00 00 00 00 00 00 00 00 00 00 00 00 ff MaskBytes = 00 00 00 00 00 00 00 00 00 00 00 00 00 00 00 00 00 00 00 00 00 00 00 00 00 00 00 00 00 00 ff ff ff ff 00 00 00 00 00 00 00 00 00 00 00 00 00 00 0 0 00 00 00 00 00 00 00 00 00 00 00 00 00 00 ff MaskedByteNumber = 5 qos>*

#### *1.4.7. ussid command*

Command name **ussid** Short form **uss** Command usage **uss** Command action Show the QoS upstream SID table Example *qos> uss Upstream DB Sids: Sid Entry 0: SID = 12 SFID = 25 RequestPolicy = 0 Priority = 0 MaxUpBandwidth(bytes) = 0 MaxTxBurst = 1522*

*MaxConcatBurst = 0*

*BurstProfileMaxTx = 0*

*NomGrantInterval = 0 GrantsPerInterval = 0*

*UnsolicitGrantSize = 0*

*GrantTimeReference = 0*

*ScheduleType = 2*

*SCNHandle = -1*

*currentRateBytesCount = 0*

*grantsPerUsInterval = 0*

*currentGrantsPerInterval = 0*

*isDirect = 0*

*pktCounter = 1*

*octetCounter = 33*

*dropPkts = 0*

*delayPkts = 0*

*Sid Entry 2:*

*SID = 16 SFID = 32*

*………………*

*………………*

*……………… dropPkts = 0 delayPkts = 0*

*qos>*

#### *1.4.8. help command*

Command name **help** Short form **h** Command usage **h** Command action Displays help message (list of all commands available from the **qos** sub–menu) Example

*qos> h Console Commands for this level: classifiers - Show the Classifiers. phs - Show the PHSs. serviceflow - Show the Service Flows. usclassifiers - Show sorted Classifiers. usphs - Show the Active PHSs. ussid - Show the SID table (upstream). ! - Execute the last command. help - Display this message. exit - Quit this sub-menu. qos> 1.4.9. exit command* Command name

**exit**

Short form

**e**

Command usage

**e**

Command action Exit the **qos** sub–menu and get back to the **main** menu. Example *qos> e MAIN>*

## 1.5. The Modem Configuration submenu

#### *1.5.1. General*

In order to enter the Modem Configuration sub–menu, enter the **setup** command from the main

menu.

Example

*MAIN> se*

*Configuration parameters submenu*

*setup> h*

*Console Commands for this level: addcpe - Add new cpe to the learned cpe's. classification - Set Classification (1=On or 0=Off). concat - Set Concatenation (1=On or 0=Off). default - Change CM mode to 'default'. igmpstart - Start IGMP task manually. scanreset - Reset scanning frequency cache. setopmode - Set Operational mode <index>. ! - Execute the last command. help - Display this message. exit - Quit this sub-menu.*

*setup>*

## *1.5.2. addcpe command*

Command name

## **addcpe**

Short form

#### **a**

Command usage

#### **a <MAC\_Addr>**

Command action

Manually adds a new static MAC address to the table of a known CPE. Only the CPEs that appear in the table are enabled to forward data through the CM. To see the current list of CPEs, use the **cpes** command from **show** sub–menu.

Example

*setup> a 00-50-f1-12-21-47 CPE was added successfuly. setup>*

#### *1.5.3. classification command*

Command name **classification** Short form **cl** Command usage **cl <Mode>**
Command action

Set (or clear) the classification of packets arriving from the upper layer service interface to a

specific active Service Flow. The **Mode** parameter should be used as follows:

0 - Classification is off

1 - Classification is on

Example

*setup> cl 0*

*Classification is OFF !*

*setup> cl 1*

*Classification is ON !*

*setup>*

# *1.5.4. concat command*

Command name

### **concat**

Short form

# **co**

Command usage

### **co <Mode>**

Command action

Set (or clear) the packet concatenation support. The **Mode** parameter should be used as

# follows:

0 - Concatenation is off 1 - Concatenation is on Example

*setup> co 0*

*Concatenation is OFF !*

*setup> co 1*

*Concatenation is ON !*

*setup>setup>*

# *1.5.5. default command*

Command name **default** Short form

**d**

#### Command usage

# **d**

Command action

This command resets the frequency cache and cancels all report levels.

Example

*setup> d Reset Frequency cache*

*No Report Levels*

*setup>*

# *1.5.6. igmpstart command*

Command name **igmpstart** Short form **i** Command usage **i** Command action Start the IGMP task.

# *1.5.7. scanreset command*

Command name **scanreset** Short form

**sc**

### Command usage

### **sc**

Command action

Reset the scanning frequency cache. After reset, the modem scans the downstream

frequencies for an active signal. The modem first tries the last five frequencies on which it has successfully locked before. The **scanreset** command clears this cache - next time the modem will start scanning from the lowest downstream frequency.

Example

*setup> sc*

*setup>*

# *1.5.8. setopmode command* Command name **setopmode** Short form **se** Command usage **se** Command action Set operational mode on or off. In order to get the operational modes list, use **opmode**  command from **show** sub–menu. Example *MAIN> sh Display modem parameters submenu show> o Operational Mode: (Capabilities) Description Type Value ----------- ----- ----- Concatenation Support 1 0 Docsis Support 2 0 Fragmentation Support 3 0 PHS Support 4 0 IGMP Support 5 1 BPI+ Support 6 0 DS SAID's 7 15 US SID's 8 16 Filtering Support 9 0 Equalizer Taps per Symbol 10 4 Number of Equalizer Taps 11 64 DCC Support 12 0 show> e MAIN> se Configuration parameters submenu setup> se 1 1 setup> e MAIN> sh Display modem parameters submenu show> o*

*Operational Mode: (Capabilities) Description Type Value*

*----------- ----- -----*

*Concatenation Support 1 1*

*Docsis Support 2 0*

*Fragmentation Support 3 0*

*PHS Support 4 0*

*IGMP Support 5 1*

*BPI+ Support 6 0*

*DS SAID's 7 15*

*US SID's 8 16*

*Filtering Support 9 0*

*Equalizer Taps per Symbol 10 4*

*Number of Equalizer Taps 11 64*

*DCC Support 12 0*

*show>*

# *1.5.9. help command*

Command name

#### **help**

Short form

# **h**

Command usage

# **h**

Command action

Displays help message (list of all commands available from the **setup** sub–menu)

Example

*setup> h*

*Console Commands for this level:*

*addcpe - Add new cpe to the learned cpe's.*

*classification - Set Classification (1=On or 0=Off).*

*concat - Set Concatenation (1=On or 0=Off).*

*default - Change CM mode to 'default'.*

*igmpstart - Start IGMP task manually.*

*scanreset - Reset scanning frequency cache.*

*setopmode - Set Operational mode <index>.*

*! - Execute the last command.*

*help - Display this message. exit - Quit this sub-menu. setup>*

*1.5.10. exit command*

Command name **exit** Short form **e** Command usage **e** Command action

Exit the **setup** sub–menu and get back to the **main** menu.

Example

*setup> e*

*MAIN>*

# 1.6. The Debug submenu

# *1.6.1. General*

In order to enter the Debug sub–menu, enter the **debug** command from the main menu.

Example

*MAIN> d*

*General debug submenu*

*debug> h*

*Console Commands for this level:*

*collectmap - Collect Map Packets (0-stop, 1-start, other num-print num).*

*equadump - Dump equalization coeff.*

*macread - Read from MAC register <reg> (0x7????, 0x4????, etc').*

*macwrite - Write to MAC register <reg> the value <data>.*

*mapdata - Transfer MAP messages also to the software (0 or 1).*

*read - Read from PHY register <reg>.*

*write - Write <data> to PHY register <reg>.*

*sread - Read from SRAM <addr> through MAC (in non-DMA mode).*

*swrite - Write <data> to SRAM <addr> through MAC (in non-DMA mode).*

*cerreset - Reset CER counter.*

*sequthresh - Set the equ threshold <NUM> times 10 to the pewer of -<NUM>.*

*gequthresh - Read the equalizer threshold.*

*! - Execute the last command.*

*help - Display this message.*

*exit - Quit this sub-menu.*

*debug>*

# *1.6.2. collectmap command*

Command name

### **collectmap**

Short form

**co**

Command usage

#### **co <Mode>**

Command action

Collects the MAP packets and shows them on demand.

The **Mode** parameter is:

0 – Stop collect MAP packets

1 – Start collect MAP packets

Any other number shows the MAP packets. The quantity of shown packets is equal to number entered.

NOTE: In order to start to collect the MAP packets, the **mapdata 1** command

must be issued prior to operation.

Example

*debug> map 1*

*debug> co 1*

*DEBUG: Start collecting map packets*

*debug> co 0*

*DEBUG: Stop collecting map packets*

*debug> co 2*

*---------------------*

*DEBUG: Collected MAPS*

*UCD : 1*

*NumElem: 3*

*AllocStartTime : 2dc5ab*

*AckTime : 2dc481*

*RangingBackoffs : 0 3 DataBackoffs : 0 4 SID: 3fff, IUC: 01, Offset: 0 SID: 3fff, IUC: 01, Offset: 40 SID: 0000, IUC: 07, Offset: 41 UCD : 1 NumElem: 3 AllocStartTime : 2dc5d4 AckTime : 2dc4a9 RangingBackoffs : 0 3 DataBackoffs : 0 4 SID: 3fff, IUC: 01, Offset: 0 SID: 3fff, IUC: 01, Offset: 39 SID: 0000, IUC: 07, Offset: 40*

*debug>*

# *1.6.3. equadump command*

Command name

# **equadump**

Short form

# **eq**

Command usage

# **eq**

Command action

Dump the equalization coefficient parameter table for the shape filter.

Example

*debug> eq*

EQUA: DUMP coeff FT[0];MTL[0]

0x0000,0x0000 0x0000,0x0000 0x0000,0x0000 0x0000,0x0000

0x0000,0x0000 0x0000,0x0000 0x0000,0x0000 0x0000,0x0000 0x0000,0x0000 0x0000,0x0000 0x0000,0x0000 0x0000,0x0000

0x0000,0x000

# *1.6.4. macread command*

Command name

**macread**

Short form

### **macr**

Command usage

### **macr <Register>**

Command action

Reads the value of one of the MAC registers. The register number can be in the range 0x0–0xFFFF. Here, for convenience, we omit the higher bits of the absolute address (0xNNNN is equivalent to 0x7NNNN). Example *debug> macr 0xd000 Value in register 0xFD000 is 0x1. debug>*

# *1.6.5. macwrite command*

Command name

**macwrite**

Short form

**macw**

Command usage

**macw <Register>**

Command action

Writes data to one of the MAC registers. The register number can be in the range 0x0-xFFFF. Here, for convenience, we omit the higher bits of the absolute address. See the TNETC4400 DOCSIS Cable Modem Block User's Guide. Changing any of the DOCSIS block registers can interfere with the normal operation of the mode.

Example

*debug> macw 0xd000 0x1 Writing value 0x1 to register 0xFD000. debug>*

# *1.6.6. mapdata command*

Command name **mapdata**

Short form **map** Command usage **map <Mode>**

Command action

Set on or off the MAP messages transfer to the software.

The **Mode** parameter is:

0 – Stop transfer MAP messages to software

1 – Start transfer MAP messages to software

NOTE: User must issue **mapdata 1** command prior to collecting any MAP

packets **(collectmap** command)

Example

*debug> map 1*

*debug>*

# *1.6.7. read command*

Command name

**read**

Short form

**r**

Command usage

### **r <Register>**

Command action

Reads the value of one of the PHY registers. The register number can be in the range

0x0–0x7F. See the TNETC4400 DOCSIS Cable Modem Block User's Guide.

```
Example
debug> r 0x12
Value in register 0x12 is 0x5.
debug>
```
# *1.6.8. write command*

Command name **write** Short form **w** Command usage **w <Data> <Register>**

Command action

Writes data to one of the PHY registers. The register number can be in the range 0x0–0x7F. See the TNETC4400 DOCSIS Cable Modem Block User's Guide. Changing any of the

DOCSIS block registers can interfere with the normal operation of the mode.

Example *debug> w 10 100 Writing value 0xA to register 0x64. debug>*

# *1.6.9. sread command*

Command name

**sread**

Short form

**sr**

Command usage

### **sr <Address>**

Command action

When an external SRAM is connected to the TNETC4400, displays the content of the SRAM. Ninety–six (96) bytes will be displayed. The SRAM contains the packets received in the downstream and transmitted in the upstream. Refer to the TNETC4400 DOCSIS Block User's Guide for more information about the data in the SRAM.

Example

*debug> sread 0x1000*

*Value in SRAM:*

*1000: FDD2 4D23 F131 CC31 A40C DCAC 3EB2 4CDB 1010: A459 1B93 7DFD 8F8A 2765 EF62 CB8D 6CA3 1020: 8F13 7081 C233 4B33 C9F2 25A4 93EC 36B1 1030: 9B87 9C09 1073 B64B 1F6C 7068 C75E 74EF 1040: 58B1 9591 E354 34D2 6282 679C 654E 3917 1050: ED0C 8540 A82F 2990 0465 28E3 0863 E6FE debug>*

*1.6.10. swrite command* Command name **swrite** Short form **sw** Command usage **sw <Address> <Data>** Command action

When an external SRAM is connected to the TNETC4400, writes a 16–bit value to a specific address in the SRAM. Changing the SRAM content can interfere with the normal operation of the modem.

Example *debug> sw 10 100 Writing value 0x64 to address 0xA. debug>*

# *1.6.11. cerreset command*

Command name **cerreset** Short form **ce** Command usage **ce** Command action Reset the CER counter.

# *1.6.12. sequthresh command*

Command name **sequthresh**

Short form

# **se**

Command usage

# **se <Base> <Power>**

Command action

Sets the equalizer threshold to the value specified in the command line.

Example

*debug> se 1 5*

*debug> g*

*1.000000e-05*

*debug>*

# *1.6.13. gequthresh command*

Command name

# **Gequthresh**

Short form

# **g**

Command usage

### **g**

Command action

Prints the equalizer threshold value specified by **sequthresh** command.

Example

*debug> ge 1 2*

*1.000000e-02*

# *1.6.14. help command*

Command name

#### **help**

Short form

# **h**

Command usage

# **h**

Command action

Displays help message (list of all commands available from the **debug** sub–menu)

Example

*debug> h*

*Console Commands for this level:*

*collectmap - Collect Map Packets (0-stop, 1-start, other num-print num).*

*equadump - Dump equalization coeff.*

*macread - Read from MAC register <reg> (0x7????, 0x4????, etc').*

*macwrite - Write to MAC register <reg> the value <data>.*

*mapdata - Transfer MAP messages also to the software (0 or 1).*

*read - Read from PHY register <reg>.*

*write - Write <data> to PHY register <reg>.*

*sread - Read from SRAM <addr> through MAC (in non-DMA mode).*

*swrite - Write <data> to SRAM <addr> through MAC (in non-DMA mode).*

*cerreset - Reset CER counter.*

*sequthresh - Set the equ threshold <NUM> times 10 to the pewer of -<NUM>.*

*gequthresh - Read the equalizer threshold.*

*! - Execute the last command.*

*help - Display this message.*

*exit - Quit this sub-menu.*

*debug>*

# *1.6.15. exit command* Command name **exit** Short form **ex** Command usage **ex** Command action Exit the **debug** sub–menu and get back to the **main** menu. Example *debug> ex*

MAIN>

# 1.7. The Show Parameters submenu

# *1.7.1. General*

In order to enter the Show Parameters sub–menu, enter the **show** command from the main menu.

Example *MAIN> sh Display modem parameters submenu show> h Console Commands for this level: cpes - Display list of learned cpe's. igmpdb - Print IGMP Info. ipfilters - Shows IP filters. llcfilters - Shows LLC filters. opmode - Get Operational mode. version - Software Version. lanstatus - Lan Interface Status. dsdmaring - DS DMA Status. dmamcode - DMA's Micro Code. timeofversion - Show date & time of image creation. ! - Execute the last command. help - Display this message.*

*exit - Quit this sub-menu.*

*show>*

*1.7.2. cpes command*

Command name

**exit**

Short form

**c**

Command usage

**c**

Command action

Displays the MAC address of the CPE learned by the modem. The CM forwards data to or

from CPEs that appear in this list. In addition, it displays the way the address was learned as follows:

1) Dynamic - through listening to the network traffic

2) Static – set by the user using the command addcpe or added by a command in the configuration file

The modem can be configured to learn any number of CPEs from 0 to 16. The default number of the CPE is 1 and this is changed in the configuration file.

Example

*show> c*

*CPE table - 1 learned. configured max is 16*

*0: 00 06 5b d0 97 15 Dynamic - Interface is LAN show>*

# *1.7.3. igmpdb command*

Command name **igmpdb** Short form **ig** Command usage **ig** Command action Show the IGMP interface information Example *show> ig*

#### *IGMP interface:*

*\*\*\*\*\*\*\*\*\*\*\*\*\*\*\*\*\**

*QueryInterval queryMaxResTime joins groups HFC : 0 0 0 0 10.2.75.1 CMCI: 125 100 0 0 10.2.75.1 IGMP cache table:*

*\*\*\*\*\*\*\*\*\*\*\*\*\*\*\*\*\**

### *1.7.4. ipfilters command*

Command name **ipfilters** Short form **ip** Command usage **ip**

Command action Displays a list of the currently active IP filters Example

*show> ip IPDefault is ACCEPT(2). IPCount: 0 show> 1.7.5. llcfilters command* Command name **llcfilters** Short form Command usage Command action Displays a list of the currently active LLC filters Example *show> ll LLCDefault is ACCEPT(2). LLCCount: 0 show> 1.7.6. opmode command*

Command name

# **opmode**

Short form

# **o**

**ll**

**ll**

Command usage

# **o**

Command action

Show the CM operational mode. The operational mode could be set (or reset) by **setopmode**  command from **setup** sub–menu.

Example

*show> o*

*Operational Mode: (Capabilities)*

*Description Type Value*

*----------- ----- -----*

*Concatenation Support 1 0*

*Docsis11 Support 2 0 Fragmentation Support 3 0 PHS Support 4 0 IGMP Support 5 1 BPI+ Support 6 0 DS SAID's 7 15 US SID's 8 16 Filtering Support 9 0 Equalizer Taps per Symbol 10 4 Number of Equalizer Taps 11 64 DCC Support 12 0 show>*

# *1.7.7. version command*

Command name

# **version**

Short form

# **v** Command usage

# **V**

Command action

Displays the software and hardware versions of the cable modem.

Example *show> v*

*Version: Software - 6.3.0*

*Hardware - 9.0.0*

*CHIP\_ID - 4042A*

*show>*

# *1.7.8. lanstatus command*

Command name **lanstatus** Short form **la** Command usage **la** Command action

Displays the LAN interface status. Example *show> la LAN link ON.*

*show>*

# *1.7.9. dsdmaring command*

Command name

**dsdmaring**

Short form

**ds**

Command usage

### **ds**

Command action

Displays the Downstream DMA status.

= Manamegment ring **=** 

Example

*show> ds*

*£ dataBuf dataLen MngBits RD->IN-> 0 0x005ff650 0 O I :0x0005 1 0x005fe6a0 0 O I :0x0005 2 0x005fd6f0 0 O I :0x0005 3 0x005fc740 0 O I :0x0005 4 0x005fb790 0 O I :0x0005 5 0x005fa7e0 0 O I :0x0005 6 0x005f9830 0 O I :0x0005 7 0x005f8880 0 O I :0x0005 8 0x005f78d0 0 O I :0x0005 9 0x005f6920 0 O I :0x0005 10 0x005f5970 0 O I :0x0005 11 0x005f49c0 0 O I :0x0005 12 0x005f3a10 0 O I :0x0005 13 0x005f2a60 0 O I :0x0005 14 0x005f1ab0 0 O I :0x0005 15 0x005f0b00 0 OWI :0x0007*

*BD Statistics: numOfBusy=0 maxNumOfBusy=0*

*================= Data ring =================:*

*£ dataBuf dataLen MngBits*

*RD->IN-> 0 0x0061f8a0 0 O I :0x0005*

*1 0x0061f0c0 0 O I :0x0005*

*2 0x0061e8e0 0 O I :0x0005*

*3 0x0061e100 0 O I :0x0005*

*4 0x0061d920 0 O I :0x0005*

*5 0x0061d140 0 O I :0x0005*

*6 0x0061c960 0 O I :0x0005 7 0x0061c180 0 O I :0x0005*

*8 0x0061b9a0 0 O I :0x0005*

*9 0x0061b1c0 0 O I :0x0005*

*10 0x0061a9e0 0 O I :0x0005*

*… .*

*… .*

*… .*

*60 0x00602020 0 O I :0x0005*

*61 0x00601840 0 O I :0x0005*

*62 0x00601060 0 O I :0x0005*

*63 0x00600880 0 OWI :0x0007*

*BD Statistics: numOfBusy=0 maxNumOfBusy=0*

*show>*

### *1.7.10. dmamcode command*

Command name **dmamcode** Short form **dm** Command usage **dm** Command action Displays the DMA microcode software version information.

# *1.7.11. time of version*

Command name

## **timeofversion**

Short form

**t**

Command usage

**t**

Command action

Displays data and time of image creation

Example

*show> t*

*Image Creation Date/Time: Apr 21 2002 / 11:02:17*

*show>*

# *1.7.12. help command*

Command name

#### **help**

Short form

# **h**

Command usage

#### **h**

Command action

Displays help message (list of all commands available from the **show** sub–menu)

Example

*show> h*

*Console Commands for this level:*

*cpes - Display list of learned cpe's.*

*igmpdb - Print IGMP Info.*

*ipfilters - Shows IP filters.*

*llcfilters - Shows LLC filters.*

*opmode - Get Operational mode.*

*version - Software Version.*

*lanstatus - Lan Interface Status.*

*dsdmaring - DS DMA Status.*

*dmamcode - DMA's Micro Code.*

*timeofversion - Show date & time of image creation.*

*! - Execute the last command.*

*help - Display this message.*

*exit - Quit this sub-menu.*

*show> >*

# *1.7.13. exit command*

Command name

**exit**

Short form

**e**

Command usage

**e**

Command action

Exit the **show** sub–menu and get back to the **main** menu.

Example

*show> e*

*MAIN>*

# 1.8. The BPI Parameters submenu

# *1.8.1. General*

In order to enter the BPI Parameters sub–menu, enter the **bpi** command from the main menu.

Example

*MAIN> b*

*BPI messages submenu*

*bpi> h*

*Console Commands for this level:*

*authinfo - Display Auth info message.*

*authreply - Display Auth Reply message.*

*authrequest - Display Auth Request message.*

*keyreply - Display TEK Reply message for SID number.*

*keyrequest - Display TEK Request message for SID number.*

*mapreply - Display SA Map Reply message for SID number.*

*maprequest - Display SA Map Request message for SID number.*

*! - Execute the last command.*

*help - Display this message.*

*exit - Quit this sub-menu.*

*bpi>*

# *1.8.2. authinfo command* Command name **authinfo** Short form **authi** Command usage **authi** Command action Show the transmitted BPI information (Authorization message) Example *bpi> authi Auth Info transmitted: 09 2a 86 48 86 f7 0d 01 01 05 05 00 30 81 85 31 0b 30 09 06 03 55 04 06 13 02 49 4c 31 0f 30 0d 06 03 55 04 0a 13 06 54 …………………………………………………………………………………… .. …………………………………………………………………………………… .. c1 9b 5b ea f0 cb ef 1e cf 60 df dd 71 56 d5 eb d8 2e 1f 49 0c 0f 3c 6c ff d5 50 a7 6e 8d 8f a1 b1 43 94 5b 5c 74 f8 ee 88 84 33 3d 62 1a ba cf df a5 73 4c 4c 5c 1d b6 ff 44 10 48 be 75 df 98 2f bpi>*

# *1.8.3. authreply command*

Command name **authreply** Short form **authrep** Command usage **authrep** Command action Show the received BPI information (Authorization Reply message) Example *bpi> authrep Auth Reply received: f6 ff cf 4e ff 6d af ff fb 9b 4f df bb 7e db da ff fc d7 f9*

*bd ed b5 ff ff cf af ff 77 fb 8d 9c f8 bb fb ff ff 78 ce bf*

*…………………………………………………………………………………… .. …………………………………………………………………………………… .. 00 00 00 00 00 00 00 00 00 00 00 00 00 00 00 00 00 00 00 00 00 00 00 00 00 00 00 00 00 00 00 00 00 00 00 00 00 00 00 00 00 00 00 00 00 00 00 00 00 00 00 00 00 00 00 00 00 bpi>*

# *1.8.4. authrequest command*

Command name

**authrequest**

Short form

**authreq**

Command usage

# **authreq**

Command action

Show the transmitted BPI information (Authorization Request message)

Example

*bpi> authreq*

*Auth Request transmitted:*

*37 32 35 02 00 03 00 50 f1 03 00 06 00 50 f1 12 27 25 04 00*

*8c 30 81 89 02 81 81 00 c3 fd b2 6b 6a 60 63 7d 13 de 73 2f*

*…………………………… ……………………………………………………… ..*

*…………………………………………………………………………………… ..*

*fa d6 51 0b 7b 3e 78 e7 89 75 ef e3 b9 42 c9 13 00 09 15 00*

*02 01 00 16 00 01 01 0c 00 02 00 0c*

*bpi>*

# *1.8.5. keyreply command*

Command name **keyreply** Short form **keyrep** Command usage **keyrep <SID>** Command action

Show the received TEK information (TEK Reply message) for the SID specified.

# *1.8.7. mapreply command*

Command name

**mapreply**

Short form **maprep** Command usage **maprep <SID>** Command action Show the received SA MAP information (SA Reply message) for the SID specified. Example *bpi> maprep 28 SA Map Reply received: 31 ef 37 cc fb 4c 2b cc 67 c4 1a ec 2a 4f 37 ec b0 ce 37 1c 3b dc b2 84 b6 c8 21 cf 01 fc 22 fe 51 cc 3f 48 77 44 33 04 …………………………………………………………………………………… .. …………………………………………………………………………………… .. 0d 81 7f 00 00 80 6b 00 18 48 01 f6 1d 80 9f 00 00 80 64 00 20 2c 03 00 00 41 82 00 10 80 a4 00 24 38 80 00 00 48 01 f4 c1 81 9f 00 00 bpi> 1.8.8. maprequest command* Command name **mapreq** Short form **mapreq** Command usage **mapreq <SID>** Command action Show the transmitted SA MAP information (SA Request message) for the SID specified. Example *bpi> mapreq 28*

*SA Map Request transmitted:*

*00 8c 7f b2 42 a6 93 a1 00 9c 7f a0 00 26 93 a1 00 90 00 00*

*00 00 00 00 00 00 00 04 e5 38 cc f3 89 6b cc fb c8 77 cc 00*

*…………………………………………………………………………………… ..*

*…………………………………………………………………………………… ..*

*00 2e 94 21 ff 48 93 a1 00 84 93 c1 00 88 7f b3 42 a6 93 a1*

*00 8c 7f b2 42 a6 93 a1 00 9c 7f a0 00 26 93 a1*

*bpi>*

# *1.8.9. help command*

Command name

**help**

Short form

# **h**

Command usage

# **h**

Command action

Displays help message (list of all commands available from the **bpi** sub–menu)

Example

*bpi> h*

*Console Commands for this level:*

*authinfo - Display Auth info message.*

*authreply - Display Auth Reply message.*

*authrequest - Display Auth Request message.*

*keyreply - Display TEK Reply message for SID number.*

*keyrequest - Display TEK Request message for SID number.*

*mapreply - Display SA Map Reply message for SID number.*

*maprequest - Display SA Map Request message for SID number.*

*! - Execute the last command.*

*help - Display this message.*

*exit - Quit this sub-menu.*

*bpi>*

### *1.8.10. exit command*

Command name

**exit**

Short form

# **e**

Command usage

# **e**

Command action Exit the **bpi** sub–menu and get back to the **main** menu. Example

*bpi> e*

*MAIN>*

# 1.9. The Certificate Parameters submenu

# *1.9.1. General*

In order to enter the Certificate Parameters sub–menu, enter the **certificates** command from the main menu.

Example

*Console Commands for this level:*

*cw19reset - Reset CoSigner Access start times in NVRAM..*

*status - Check if CM certificate exists.*

*accesstime - Display Access start times..*

*cmcert - Display CM's certificate fields..*

*mfgcert - Display Manufacturer's certificate fields..*

*rootpublickey - Display Root PublicKey..*

*resetaccesstime - Reset Access start times in NVRAM..*

*destroymfgcert - Destroy Mfg Certificate in NVRAM..*

*destroyrootpub - Destroy Root Public Key in NVRAM..*

*! - Execute the last command.*

*help - Display this message.*

*exit - Quit this sub-menu.*

*certificates>*

### *1.9.2. status command*

Command name **status** Short form **s** Command usage **s** Command action Show certificate status. Example *certificates> s CM certificate is present and correct. certificates>*

# *1.9.3. accesstime command*

Command name

### **accesstime**

Short form

#### **a**

Command usage

# **a**

Command action

This command shows the CVC (code–signing verification certificate) access time limits.

Example

*certificates> a*

*Mfg Code Access Start:*

*[UTC] SAT JAN 01 00:00:00 2000*

*Mfg CVC Access Start:*

*[UTC] SAT JAN 01 00:00:00 2000*

*Co-Signer Code Access Start:*

*[UTC] SUN FEB 06 06:28:15 2106*

*Co-Signer CVC Access Start:*

*[UTC] SUN FEB 06 06:28:15 2106*

*certificates>*

# *1.9.4. cmcert command*

Command name **cmcert** Short form **cm** Command usage **cm** Command action This command shows the cable modem certificate details. Example

*certificates> cm Manufacturer's certificate fileds: Version 3 certificate Serial Number (2 bytes): 20 63 [ c] Signature Algorithm: SHA1 With RSA Encryption*

*Issuer Name \*\*\*\*\*\*\*\*\*\*\*\*\*\*\*\*\*\*\*\* Country, Printable String (2 bytes): 49 4c [IL] \*\*\*\*\*\*\*\*\*\*\*\*\*\*\*\*\*\*\*\* Organization, Printable String (6 bytes): 54 49 20 43 42 43 [TI CBC] \*\*\*\*\*\*\*\*\*\*\*\*\*\*\*\*\*\*\*\* Organizational Unit, Printable String (6 bytes): 44 4f 43 53 49 53 [DOCSIS] \*\*\*\*\*\*\*\*\*\*\*\*\*\*\*\*\*\*\*\* Organizational Unit, Printable String (19 bytes): 48 61 73 61 64 6e 61 6f 74 20 38 2c 48 65 72 7a [Hasadnaot 8,Herz] 6c 69 61 [lia] \*\*\*\*\*\*\*\*\*\*\*\*\*\*\*\*\*\*\*\* Common Name, Printable String (45 bytes): 54 49 20 43 42 43 20 43 61 62 6c 65 20 4d 6f 64 [TI CBC Cable Mod] 65 6d 20 52 6f 6f 74 20 43 65 72 74 69 66 69 63 [em Root Certific] 61 74 65 20 41 75 74 68 6f 72 69 74 79 [ate Authority] Validity Start [UTC] SUN MAY 20 14:54:40 2001 Validity End [UTC] TUE MAY 16 14:54:40 2023 Subject Name \*\*\*\*\*\*\*\*\*\*\*\*\*\*\*\*\*\*\*\* Country, Printable String (2 bytes): 49 4c [IL] \*\*\*\*\*\*\*\*\*\*\*\*\*\*\*\*\*\*\*\* Organization, Printable String (6 bytes): 54 49 20 43 42 43 [TI CBC] \*\*\*\*\*\*\*\*\*\*\*\*\*\*\*\*\*\*\*\* Organizational Unit, Printable String (19 bytes): 48 61 73 61 64 6e 61 6f 74 20 38 2c 48 65 72 7a [Hasadnaot 8,Herz] 6c 69 61 [lia] \*\*\*\*\*\*\*\*\*\*\*\*\*\*\*\*\*\*\*\* Common Name, Printable String (17 bytes): 30 30 3a 35 30 3a 46 31 3a 31 32 3a 34 31 3a 30 [00:50:F1:12:41:0]*

*30 [0] Public Key BER (162 bytes): 30 81 9f 30 0d 06 09 2a 86 48 86 f7 0d 01 01 01 [0..0...\*.H......] ……………………………………………………… .. ………………………………………… …………… .. 68 e8 be ec 41 ea f1 37 95 56 50 9e 86 e0 fa f8 [h...A..7.VP.....] c5 db a7 3c 49 6f 57 1f 39 bf 37 eb e1 02 03 01 [...<IoW.9.7.....] 00 01 [..] certificates>*

# *1.9.5. mfgcert command*

Command name **mfgcert** Short form **m** Command usage **m** Command action This command shows the manufacturer's certificate details. Example *certificates>m Manufacturer's certificate fileds: Version 3 certificate Serial Number (16 bytes): 7c 27 48 d7 64 27 42 f3 ec 7f 5f 86 c5 48 1a 30 [|'H.d'B...\_..H.0] Signature Algorithm: SHA1 With RSA Encryption Issuer Name \*\*\*\*\*\*\*\*\*\*\*\*\*\*\*\*\*\*\*\* Country, Printable String (2 bytes): 55 53 [US] \*\*\*\*\*\*\*\*\*\*\*\*\*\*\*\*\*\*\*\* Organization, Printable String (48 bytes): 44 61 74 61 20 4f 76 65 72 20 43 61 62 6c 65 20 [Data Over Cable ] 53 65 72 76 69 63 65 20 49 6e 74 65 72 66 61 63 [Service Interfac] 65 20 53 70 65 63 69 66 69 63 61 74 69 6f 6e 73 [e Specifications]*

*\*\*\*\*\*\*\*\*\*\*\*\*\*\*\*\*\*\*\*\* Organizational Unit, Printable String (12 bytes): 43 61 62 6c 65 20 4d 6f 64 65 6d 73 [Cable Modems] \*\*\*\*\*\*\*\*\*\*\*\*\*\*\*\*\*\*\*\* Common Name, Printable String (45 bytes): 44 4f 43 53 49 53 20 43 61 62 6c 65 20 4d 6f 64 [DOCSIS Cable Mod] 65 6d 20 52 6f 6f 74 20 43 65 72 74 69 66 69 63 [em Root Certific] 61 74 65 20 41 75 74 68 6f 72 69 74 79 [ate Authority] Validity Start [UTC] WED JUL 11 00:00:00 2001 Validity End [UTC] SAT JUL 10 23:59:59 2021 Subject Name \*\*\*\*\*\*\*\*\*\*\*\*\*\*\*\*\*\*\*\* Country, Printable String (2 bytes): 49 4c [IL] \*\*\*\*\*\*\*\*\*\*\*\*\*\*\*\*\*\*\*\* Organization, Printable String (6 bytes): 54 49 20 43 42 43 [TI CBC] \*\*\*\*\*\*\*\*\*\*\*\*\*\*\*\*\*\*\*\* Organizational Unit, Printable String (6 bytes): 44 4f 43 53 49 53 [DOCSIS] \*\*\*\*\*\*\*\*\*\*\*\*\*\*\*\*\*\*\*\* Organizational Unit, Printable String (19 bytes): 48 61 73 61 64 6e 61 6f 74 20 38 2c 48 65 72 7a [Hasadnaot 8,Herz] 6c 69 61 [lia] \*\*\*\*\*\*\*\*\*\*\*\*\*\*\*\*\*\*\*\* Common Name, Printable String (45 bytes): 54 49 20 43 42 43 20 43 61 62 6c 65 20 4d 6f 64 [TI CBC Cable Mod] 65 6d 20 52 6f 6f 74 20 43 65 72 74 69 66 69 63 [em Root Certific] 61 74 65 20 41 75 74 68 6f 72 69 74 79 [ate Authority] Public Key BER (162 bytes): 30 81 9f 30 0d 06 09 2a 86 48 86 f7 0d 01 01 01 [0..0...\*.H......] 05 00 03 81 8d 00 30 81 89 02 81 81 00 c6 c7 a8 [......0.........] 30 15 35 ad c7 54 56 f4 86 df 97 02 bf 4b 4f 95 [0.5..TV......KO.] 30 ab 23 42 61 74 ae 86 af ab 3d f9 fe 96 b6 1f [0.#Bat....=.....] 56 3f 22 4f da d8 55 6b 87 bd 71 2d f7 85 9e de [V?"O..Uk..q-....]*

*12 04 99 ea 2e 62 e3 07 dc be 8a a3 74 0e 1f 08 [.....b......t...] cb 68 f3 19 64 db 2e 43 14 56 d9 32 76 95 b7 05 [.h..d..C.V.2v...] 68 3c c6 3b d6 fb a6 82 76 43 9f 7e be bc 26 f0 [h<.;....vC.~..&.] 6c c0 2f a7 cc 32 11 fb 02 ad 28 3e 5c 5b a3 f5 [l./..2....(>\[..] 33 ed 74 80 11 d5 05 2d 72 20 04 9f 15 02 03 01 [3.t....-r ......] 00 01 [..] certificates>*

*1.9.6. rootpublickey command* Command name **rootpublickey** Short form **ro** Command usage **ro** Command action This command displays the root public key. Example *certificates>ro Root public Key Length = 270 30 82 01 0a 02 82 01 01 00 c0 ef 36 9d 7b da b0 a9 38 e6 ed 29 c3 8d 3a 88 9f 82 48 a7 b7 c5 1e 63 55 f6 53 6f 5b da 39 8b f6 19 a1 1b 3c 0f 64 91 2d ……………………………………………………………………………………… de 4a 2a 21 9c 27 e9 25 3f 41 f8 58 53 fc 52 e0 fc a5 98 e5 c9 d8 bb d4 7b cb b5 49 4e 99 36 d5 1c b0 eb 66 ef 0b 0a 4f 0c dd 08 e8 ca d1 14 8f 4c 37 d9 02 c0 83 cf 8e b1 96 42 31 70 b2 66 84 bf 67 30 c0 99 d2 71 7c 8f 1a e5 3e af 67 3c 8e c8 e5 bf 7b a4 a4 1e df 8f e3 02 03 01 00 01 certificates>*

*1.9.7. resetaccesstime command* Command name **resetaccestime** Short form **re** Command usage **re**

- Command action This command resets the access time certificate. Example
- *certificates> a*
- *Mfg Code Access Start:*
- *[UTC] SAT JAN 01 00:00:00 2000*
- *Mfg CVC Access Start:*
- *[UTC] SAT JAN 01 00:00:00 2000*
- *Co-Signer Code Access Start:*
- *[UTC] SUN FEB 06 06:28:15 2106*
- *Co-Signer CVC Access Start:*
- *[UTC] SUN FEB 06 06:28:15 2106*
- *certificates>re*
- *Mfg and Co-Signer Access start times were reset.*
- *certificates> a*
- *Mfg Code Access Start:*
- *[UTC] THU JAN 01 00:16:40 1970*
- *Mfg CVC Access Start:*
- *[UTC] THU JAN 01 00:16:40 1970*
- *Co-Signer Code Access Start:*
- *[UTC] THU JAN 01 00:16:40 1970*
- *Co-Signer CVC Access Start:*
- *[UTC] THU JAN 01 00:16:40 1970*
- *certificates>*

# *1.9.8. destroymfgcert command*

- Command name **destroymfgcert** Short form **destroym** Command usage **destroym** Command action This command destroys the manufacturer's certificate in the NVRAM. Example *certificates>destroym*
- *NVRAM Mfg Certificate destroyed.*

*certificates>*

# *1.9.9. destroyrootpub command*

Command name

**destroyrootpub**

Short form

### **destroyr**

Command usage

**destroyr**

Command action

This command destroys the root public key in the NVRAM.

Example

*certificates>destroyr*

*NVRAM Root Public Key destroyed.*

*certificates>*

### *1.9.10. help command*

Command name **help** Short form

**h**

Command usage

# **h**

Command action

Displays help message (list of all commands available from the **certificates** sub–

menu)

Example

*certificates>h*

*Console Commands for this level:*

*cw19reset - Reset CoSigner Access start times in NVRAM..*

*status - Check if CM certificate exists.*

*accesstime - Display Access start times..*

*cmcert - Display CM's certificate fields..*

*mfgcert - Display Manufacturer's certificate fields..*

*rootpublickey - Display Root PublicKey..*

*resetaccesstime - Reset Access start times in NVRAM..*

*destroymfgcert - Destroy Mfg Certificate in NVRAM.. destroyrootpub - Destroy Root Public Key in NVRAM.. ! - Execute the last command. help - Display this message. exit - Quit this sub-menu. certificates> 1.9.11. exit command* Command name **exit** Short form **e** Command usage **e** Command action Exit the **certificates** sub–menu and get back to the **main** menu.

Example *certificates> e*

*MAIN>*

# 1.10. The Production submenu

# *1.10.1. General*

This submenu is intented only for use at the time of production or product validation test. Due to this reason, the access to this menu is restricted by password. Once entering this menu, the modem will stop being operational and in order to perform re-registration the modem have to be rebooted.

### *1.10.2. Service Application commands description*

All commands under the production menu (not included it's sub directories) are used for intial configuration of the modem, such as image loading, production parameters and etc. The same command can be found in the standalone service application image.

### 1.10.2.1. help command

Command name

### **help**

#### Command usage

**h**

Command action

Displays list of available commands

Example

*production> help*

*Console Commands for this level:*

*reset - 'reset 0' will reboot the cable modem.*

*dir - dir - List available modem software versions.*

*erase - erase <sec #> - Erase sector <sec#> from Flash.*

*dl - dl <sec#> <srvIP> <name> - Downld <name> from <srvIP> to <sec>.*

*setdef - setdef <sec#> - Set <sec#> as default modem software.*

*prodshow - prodshow - Show production params.*

*prodset - prodset - Set production params.*

*proddef - proddef - Set production default params.*

*password - password <pwrd>- Set production menu password.*

*prodmib - prodmib <level>- Set production MIB access level.*

*help - Display this message.*

*exit - Quit this sub-menu.*

*certificate> - Production Certificate.*

*calibrate> - Downstream Power Table Calibration.*

*test> - Test commands.*

#### 1.10.2.2. dir command

Command name

**dir**

Command usage

### **dir**

Command action

Lists the contents of each flash sector. The information includes sector number, image file name and CRC check. The little arrow to the left of the sector number (->Sec#) indicates the default image to load on startup.

Example

*production> dir*

*Directory of Flash (Checking CRC, Please wait ...)*

*Sec#1 servapp.gz 205504 CRC OK*
*-> Sec#2 DataCM.img 896240 CRC OK*

*production>*

1.10.2.3. erase command

Command name

**erase**

Command usage

**erase <sec#>**

Command action

Erases software image located on sector number <sec#> of the Flash and clear Its minformation from non–volatile memory.

**Caution: This command is destructive.**

Example

*Production> erase 1*

*Are you sure you want to erase sector #1? [y/n]y*

*Erasing sector 1 ... Done.*

*Production>*

1.10.2.4. dl command

Command name

**dl**

Command usage

#### **dl serverIP, filename**

Command action

Downloads software image file <filename> from TFTP server with IP address <serverIP> to flash sector number <sec#>. The download uses a TFTP protocol to download the software image file. The target sector must be empty to allow download operation. This can be done with the **erase** command.

Example

*Production> dl 192.168.100.2 405\_D11\_ver6.3.0.gz*

*Downloading <405\_d11\_ver6.3.0.gz> from TFTP server <192.168.100.2> to Flash*

*TFTP: Starting for the file <405\_d11\_ver6.3.0.gz> on server <192.168.100.2>... Programming the FLASH (image size=882816 [0xD7880])... File download and FLASH programming successfully completed Production>*

#### 1.10.2.5. bootfrom command

Command name

#### **bootfrom**

Command usage

# **bootfrom <sec#>**

Command action

This command sets the default software image to boot from to that in flash sector number <sec#> while booting up next time. If no sec# is assigned, it will display the current sector of boot image. The Sec# are defined as 0 or 1 in the flash.

Example

*Production> bootfrom 1*

*Setting default sector to 1*

*Production>*

## 1.10.2.6. bloader command

Command name

**bloader**

Command usage

#### **bloader [<server IP> <filename>]**

Command action

This command show or download the boot loader from **<server IP>**. If no parameter are entered, it will display the current boot loader information..

Example

*Production> bloader 192.168.100.12 bload\_10\_01*

*Dowdload the boot loader file "bload\_10\_01" from TFTP server 192.168.100.12*

*Production>*

**e** Be aware of using this command, it may not bootable if errors or mistake are committer during *swapping the boot loader.*

#### 1.10.2.7. bpiset command

Command name

**bpiset**

Command usage

#### **bpiset [<server IP> <filename>]**

Command action

This command show or download the CA file from **<server IP>**. If no parameter are entered, it

will display the current boot loader information..

Example

*Production> bpiset 192.168.100.12 bpi\_11\_09*

*Dowdload the boot loader file "bpi\_11\_09" from TFTP server 192.168.100.12*

*Production>*

*\* Be aware of using this command, it may not bootable if errors or mistake are committer during* 

*swapping the boot loader.*

1.10.2.8. vendor command

Command name

**vendor**

Command usage

#### **vendor [<ip> <filename>] | [tdox [0|1]] | [ds20 [0|1]] | [http [0|1]]**

Command action

no parameters: show vendor information

 <ip> <filename>: download vendor information file from tftp server ip and vendor file name

 tdox [0|1]: If no value assigned, display TURBO-DOX enable(1) or disable(0) Set value 1 to enable TURBO-DOX, 0 to disable

ds20 [0|1]: If no value assigned, display DOCSIS 2.0 enable(1) or disable(0)

Set value 1 to enable DOCSIS 2.0, 0 to disable

http [0|1]: If no value assigned, display HTTP enable(1) or disable(0)

Set value 1 to enable HTTP, 0 to disable

## 1.10.2.9. reset command

Command name

**reset**

Command usage

**reset**

Command action

The reset command reboots the board using the updated parameters and boot files. Powering

Off–On or pushing the reset push button generates the same process as reset.

Example

*production> reset*

*Cable Modem Image starter*

*Texas Instruments (C) 2001*

*Version 01.03*

*Press ANYKEY to run service application.....*

*Trying to run default image*

*Prefix address - B0080000 Found image CRC OK; Decompressing*

*Well, looks OK; Let's go*

*.................................*

*Target Name: vxTarget*

*Attached TCP/IP interface to emac unit 0*

*NFS client support not included.*

*TNETC405: MIPS Core speed is 100.00 MHz (100 Ticks per second)*

*0x947ffdf0 (tRootTask): Loading RNDIS End Driver...*

*0x947ffdf0 (tRootTask): Memory setup complete*

*0x947ffdf0 (tRootTask): Configuring rndis2...*

*0x947ffdf0 (tRootTask): Done loading RNDIS END.*

*Installed MIPS exception handler*

*Initialized BBIF*

*\*\*\*\* \*\*\*\*\*\*o\*\*\* \*\*\*\*\*\*\*\*\_///\_\*\*\*\* \*\*\*\*\*\*/\_//\_/\*\*\*\*\* \*\* \*\*\*(\_\_|\*\*\*\*\* \*\*\*\*\*\*\*\*\* \*\*\*\* \*\*\**

*\*\*\*\**

*\*\*\*\*\*\*\*\*\*\*\*\*\*\*\*\*\*\*\*\*\*\*\*\*\*\*\*\*\*\*\*\*\*\*\**

*\*\* Texas Instruments \*\*\**

*\*\* DOCSIS based Cable Modem \*\*\**

*\*\*\*\*\*\*\*\*\*\*\*\*\*\*\*\*\*\*\*\*\*\*\*\*\*\*\*\*\*\*\*\*\*\*\**

*Version 6.3.0 (Build 10\_04\_02:1) - Creation Date/Time: Apr 21 2002 / 11:07:01 USB\_Init 0x947ffdf0 (tRootTask): After USB\_Init InitCB init RNDIS CB Attaching network interface lo0... done. >>>*

*Cable Modem Console*

*Type 'help' for list of commands MAIN>*

# *1.10.3. Test Application sub menu*

1.10.3.1. General

This section describes the test commands needed to perform various tests on the cable

modem.

All commands under this menu has the same functionality as in the separated test application image.

1.10.3.2. help command Command name **help** Short form **h** Command usage **h** Command action Displays help message (list of all commands available from the **main** sub–menu) Example *production> test Console Commands for this level: help - Display this message. exit - Quit this sub-menu. read - read <reg> Read from PHY register. write - write <reg> <data> Update PHY register. initphy - initphy Init PHY. 6 - 6 <sec> Display PHY status for <sec>. phystatus - phystatus Display status of PHY (current). tuner - tuner <freq> Set DS frequency(Mhz). ber - ber <sec> DS BER statistics for <sec>. freq - freq <freq> Set upstream frequency (MHz). gain - gain <gain> Set upstream gain (step). modulation - modulation <mod> QPSK-1 QAM16-2 QAM8-3 QAM32-4 QAM64-5. symb - symb <symb> US SymbolRate\*160KSymb (1,2,4,8,16,32). cont - modulation <mode> US mode 0-stop 1-data 2-syn.*

*upstream - upstream <count> Transmit US bursts <count>. settop - settop TOP table interface. ! - Execute the last command. extra> - Extra Test Commands. test>*

1.10.3.3. version command

Command name

**version**

Command usage

**version**

Command action

Show HW/SW/BL version information

1.10.3.4. debug command

Command name

**debug**

Command usage

#### **debug <level>**

Command action

Show/Set debug level. If no parameter assigned, it will show current debug level

debug level setted to 0 will show few message

debug level setted to 2 will show normal message

#### 1.10.3.5. snr command

Command name **snr** Command usage **snr** Command action Display cable signal information. It can display cable DS/US power and SNR.

1.10.3.6. dsfreq command Command name **1.10.3.8. dsfreq** Command usage **1.10.3.8. dsfreq <Frequency>**

## Command action

Sets the tuner to a desired downstream frequency.

Example

*Test> dsfreq 333 TOP value: 0x200 Setting tuner to 333.00 MHz. Reseting PHY ... Test>*

1.10.3.7. ber command

Command name

**ber**

Command usage

#### **ber <Seconds>**

Command action

Collects downstream BER information for number of seconds specified in Seconds.

Example

*Test> ber 3*

*Sec C.E.R. Un.BER Es.BER Cor.Bt Err.F Frames MSE AGC*

*1 0.0e+00 0.0e+00 0.0e+00 0 0 65535 -23.20 511*

*2 0.0e+00 0.0e+00 0.0e+00 0 0 65535 -23.12 511*

*3 0.0e+00 0.0e+00 0.0e+00 0 0 65535 -23.22 511*

*Test>*

#### 1.10.3.8. frequency command

Command name

**frequency**

Command usage

#### **f <Frequency>**

Command action

Sets upstream transmit frequency to the frequency specified by Frequency parameter.

Example

*Test> f 37.5*

*Setting US Frequency to 37.500 MHz.*

*Test>*

## 1.10.3.9. gain command

Command name

### **gain**

Command usage

**gain <DB>**

Command action

Adjusts the gain of upstream output power. The gain values could be between 0~63dB.

Example

*Test> gain 60*

*Setting gain to 60.00 dB.*

*Test>*

#### 1.10.3.10. modulation command

Command name

## **modulation**

Command usage

#### **m <Modulation>**

Command action

Sets upstream transmit modulation to specified by Modulation parameter:

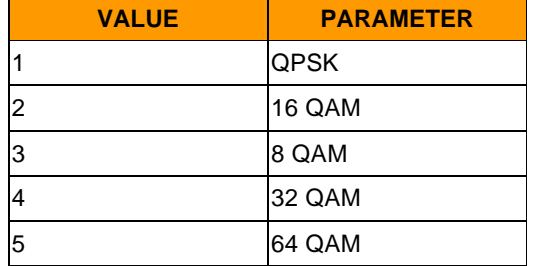

Example

*Test> m 1*

*Set Modulation to QPSK*

*Test>*

## 1.10.3.11. symb command

Command name

**symb**

Command usage

#### **s <SymbolRate>**

Command action

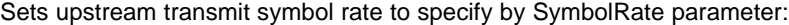

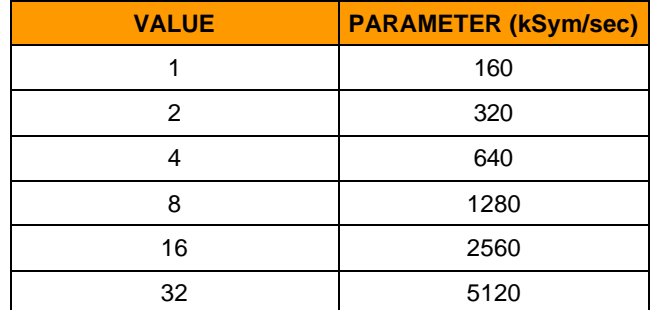

Example

*Test> s 16*

*Set Symbol Rate to 2560 KSymbol/Sec*

*Test>*

1.10.3.12. cont command

Command name

**cont**

Command usage

#### **c <Mode>**

Command action

Sets upstream transmit continuous mode to be specified by Mode parameter:

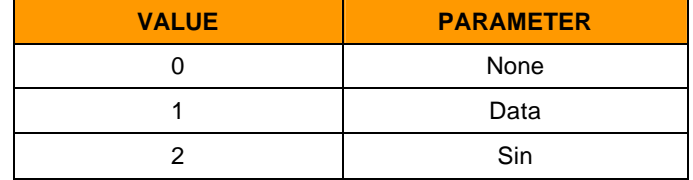

#### Example

*Test> c 1 Set Continues to Data Test>*

1.10.3.13. upstream command

Command name

## **upstream**

Command usage

**u <Times>**

Command action

Transmits upstream bursts for number of times specified by Times parameter:

Example *Test> u 50 Upstream transmit Bursts 50 times ... Test>*

# 1.10.3.14. settop command

Command name **settop** Command usage **settop** Command action Set the TOP table in NVRAM. To find the right parameters in the settop command, a measurement procedure to the modem must be performed.

1.10.3.15. quit command

Command name

**quit**

Command usage

#### **quit**

Command action

Quit console then continue to run. When CM breaks the display of initialization, use it to continue.

# 2. APPENDIX A. REPORT LEVELS EXAMPLE

# 2.1. General

This appendix gives code examples of the output received when report levels are sent to specific test command levels.

## 2.2. IP Level report example

If you set report level 18 (IP applications) by the console command replevel 18, you can check the DHCP, TOD and TFTP values that the modem acquires. This indicates the IP addresses in the system and helps in debugging the system when the registration process fails *DHCP : Entering Idle State Trying to synchronize - searching... SYNCHRONIZED - 202500000 Hz , ucd 1 Trying to register through CMTS... DHCP : Start message received DHCP: sending DHCP-DISCOVER size 548 DHCP: received DHCP-OFFER DHCP: Setting (\*) CM IP address to: 137.71.90.213 DHCP: Setting (\*) CM TFTP Server address to: 137.71.91.100 DHCP: Setting (\*) CM Gateway address to: 137.71.90.197 DHCP: Setting (\*) CM Time Server address to: 137.71.91.100 DHCP: Setting (\*) CM Time Server address to: 137.71.91.200 Gateway: 137.71.90.197 SubNetMask: 255.255.255.192 DHCP: sending DHCP-REQUEST DHCP - setting info : RenewTime = 536870910 , RebindTime = 536870911 DHCP: received DHCP-REQ-ACK DHCP: Setting CM IP address to: 137.71.90.213 DHCP - parameters acquired TOD: The date is: 15/12/1998 TOD: The time is: 19:36:35 Time of day - retrieved TFTP Start Request: going active TFTP: Starting... TFTP: Starting for the file <test.cfg> on server 137.71.91.100*

*TFTP: Downloading parameter file*

*TFTP download completed... TFTP: Succeed... going inactive Registration file - downloaded REGISTRATION COMPLETE - MODEM IS ACTIVE*

# 2.3. Synchronization process report level example

If you set report level 8 (synchronization process) by the console command replevel 8, you can check the downstream and upstream lock process, especially the ranging responses from the CMTS and Sync problems. See the example below: *Trying to synchronize ... SYNC: RNG-RSP: d-Gain: 0.00 (New Gain:6.00), Time: 2264. Freq: 0 SYNC: RNG-RSP: d-Gain: 0.00 (New Gain:6.00), Time: 0. Freq: 0 SYNCHRONIZED - 202500000 Hz , ucd 1 Trying to register through CMTS... SYNC: RNG-RSP: d-Gain: 0.00 (New Gain:6.00), Time: 0. Freq: 0 DHCP - parameters acquired Time of day - retrieved Registration file - downloaded REGISTRATION COMPLETE - MODEM IS ACTIVE SYNC: RNG-RSP: d-Gain: 0.00 (New Gain:6.00), Time: 0. Freq: 0 SYNC: RNG-RSP: d-Gain: 0.00 (New Gain:6.00), Time: 0. Freq: 0 SYNC: RNG-RSP: d-Gain: 0.00 (New Gain:6.00), Time: 0. Freq: 0 SYNC: T4\_TIMEOUT. Synchronization LOST <202500000 Hz - ucd 1, msg 10> Trying to synchronize - searching... SYNC: RNG-RSP: d-Gain: 0.00 (New Gain:5.00), Time: 2263. Freq: 0 SYNC: RNG-RSP: d-Gain: 0.00 (New Gain:5.00), Time: 0. Freq: 0 SYNCHRONIZED - 202500000 Hz , ucd 1 Trying to register through CMTS... SYNC: RNG-RSP: d-Gain: 0.00 (New Gain:5.00), Time: 0. Freq: 0 DHCP - parameters acquired Registration file - downloaded REGISTRATION COMPLETE - MODEM IS ACTIVE SYNC: RNG-RSP: d-Gain: 0.00 (New Gain:5.00), Time: 0. Freq: 0 SYNC: RNG-RSP: d-Gain: 0.00 (New Gain:5.00), Time: -3. Freq: 0 SYNC: RNG-RSP: d-Gain: 0.00 (New Gain:5.00), Time: 2. Freq: 0*

*SYNC: RNG-RSP: d-Gain: 0.00 (New Gain:5.00), Time: 0. Freq: 0*